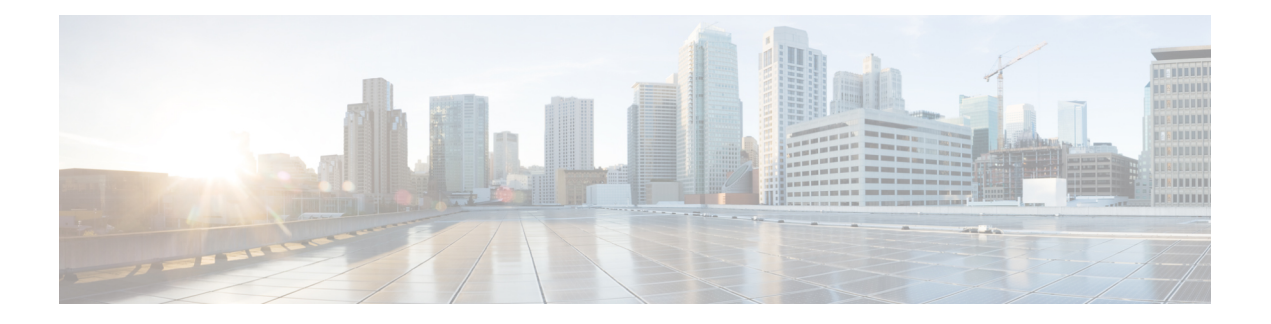

# **LPTS Commands**

This chapter describes the Cisco IOS XR software commands used to monitor Local Packet Transport Services.

For detailed information about LPTS concepts, configuration tasks, and examples, refer to the *IP Addresses and Services Configuration Guide for Cisco 8000 Series Routers*.

- clear lpts ifib [statistics,](#page-1-0) on page 2
- clear lpts pifib [statistics](#page-2-0) , on page 3
- flow [\(LPTS\),](#page-3-0) on page 4
- lpts pifib hardware [dynamic-flows,](#page-6-0) on page 7
- lpts pifib [hardware](#page-8-0) police, on page 9
- show lpts [bindings,](#page-10-0) on page 11
- show lpts [clients,](#page-14-0) on page 15
- show lpts [flows,](#page-16-0) on page 17
- [show](#page-19-0) lpts if ib, on page 20
- show lpts if ib [slices,](#page-22-0) on page 23
- show lpts if ib [statistics,](#page-25-0) on page 26
- show lpts if ib [times,](#page-27-0) on page 28
- show lpts [pifib,](#page-29-0) on page 30
- show lpts pifib [hardware](#page-34-0) entry, on page 35
- show lpts pifib hardware [object-group](#page-37-0) entry, on page 38
- show lpts pifib [hardware](#page-42-0) police, on page 43
- show lpts pifib [statistics,](#page-46-0) on page 47
- show lpts [port-arbitrator](#page-47-0) statistics, on page 48
- [show](#page-48-0) lpts vrf, on page 49

# <span id="page-1-0"></span>**clear lpts ifib statistics**

To clear the InternalForwarding Information Base (IFIB) statistics, use the **clear lpts ifibstatistics** command in XR EXEC mode.

**clear lpts ifib statistics** [**location** *node-id*]

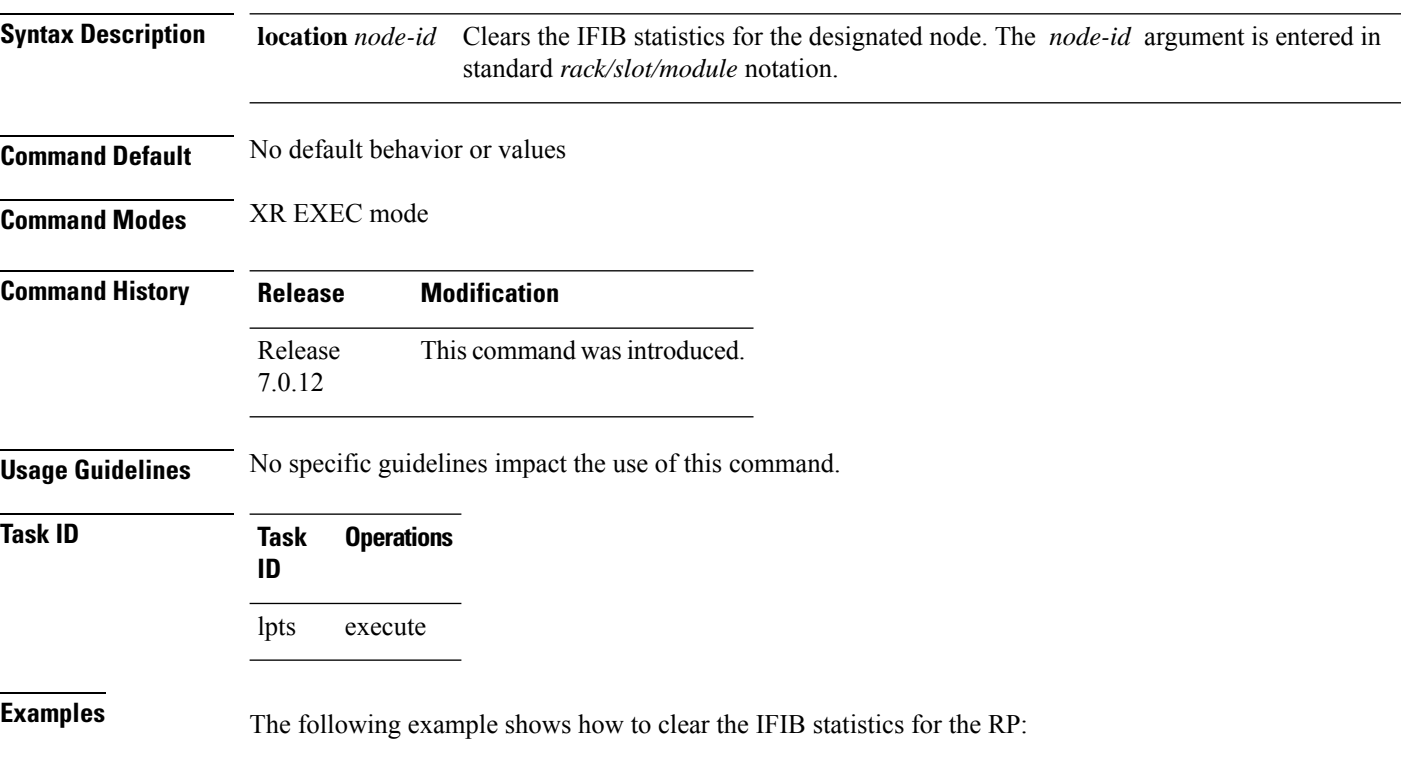

RP/0/RP0/CPU0:router# **clear lpts ifib statistics**

## <span id="page-2-0"></span>**clear lpts pifib statistics**

To clear the Pre-Internal Forwarding Information Base (Pre-IFIB) statistics, use the **clear lpts pifib statistics** command in XR EXEC mode.

**clear lpts pifib statistics** [**location** *node-id*]

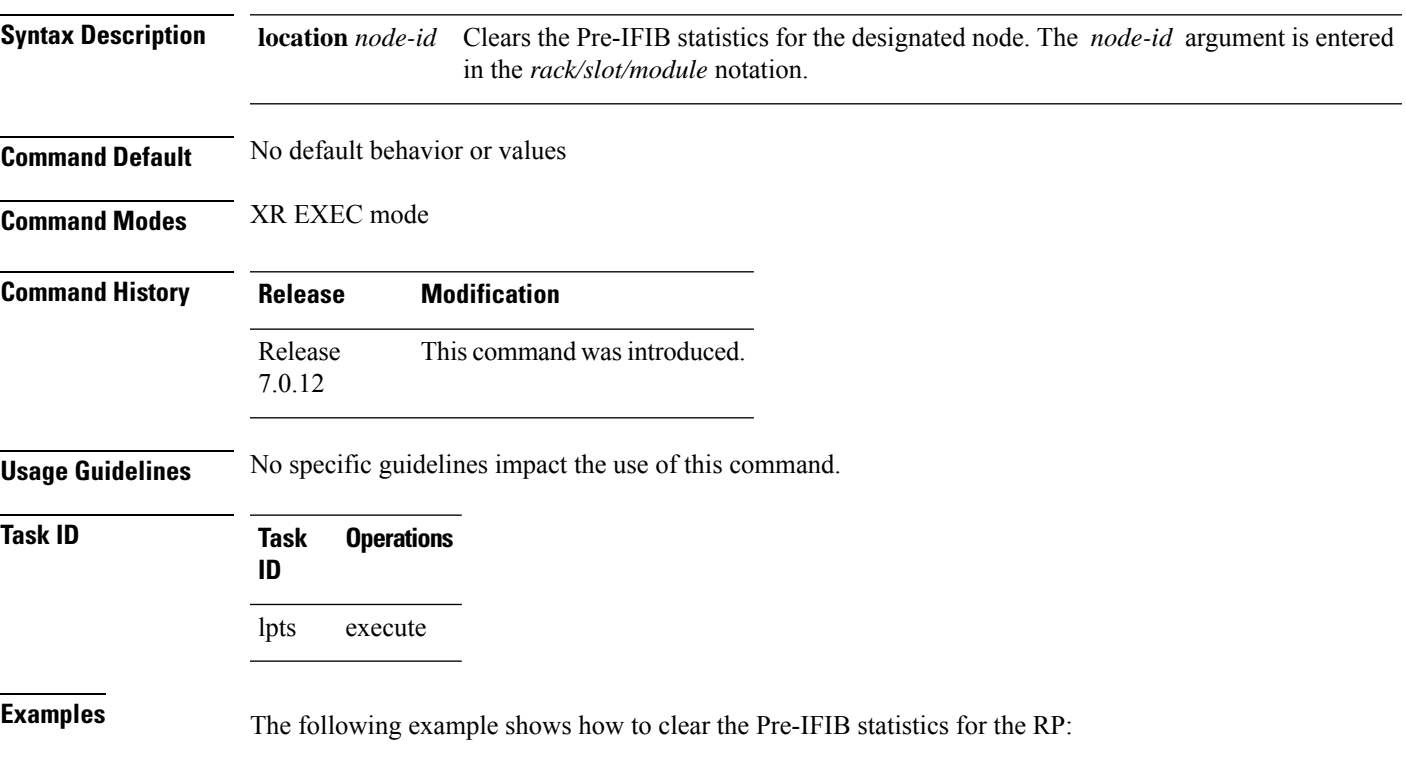

RP/0/RP0/CPU0:router# **clear lpts pifib statistics location 0/RP0/CPU0**

## <span id="page-3-0"></span>**flow (LPTS)**

To configure the policer for the Local Packet Transport Services (LPTS) flow type, use the **flow** command in pifib policer global configuration mode or pifib policer per-node configuration mode. To disable thisfeature, use the **no** form of this command.

**flow** *flow-type* **rate** *rate* **no flow** *flow-type* **rate** *rate*

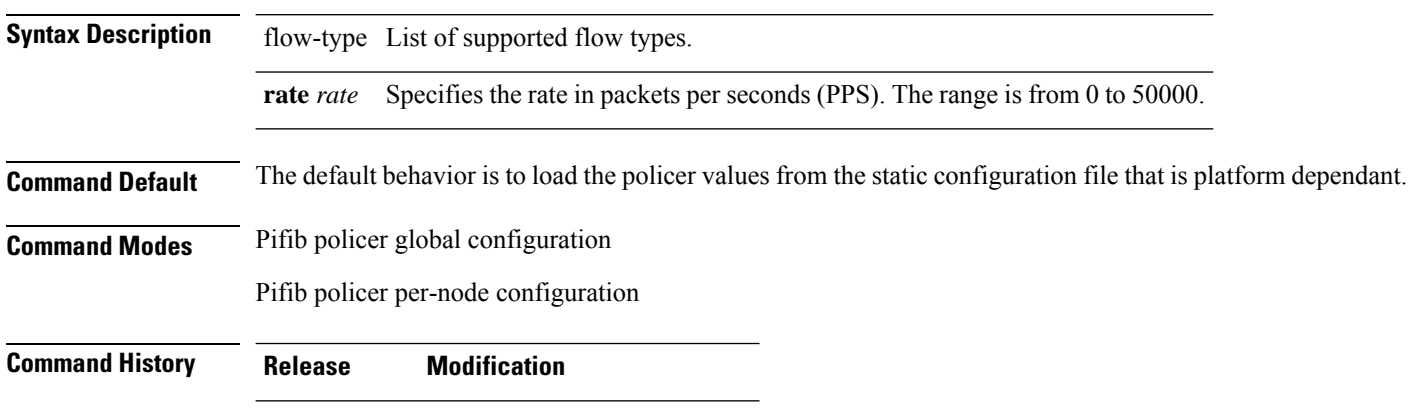

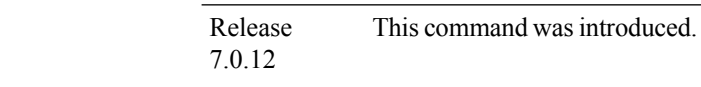

**Usage Guidelines** The table lists the supported flow types and the parameters that are used to define a policer.

## **Table 1: List of Supported Flow Types**

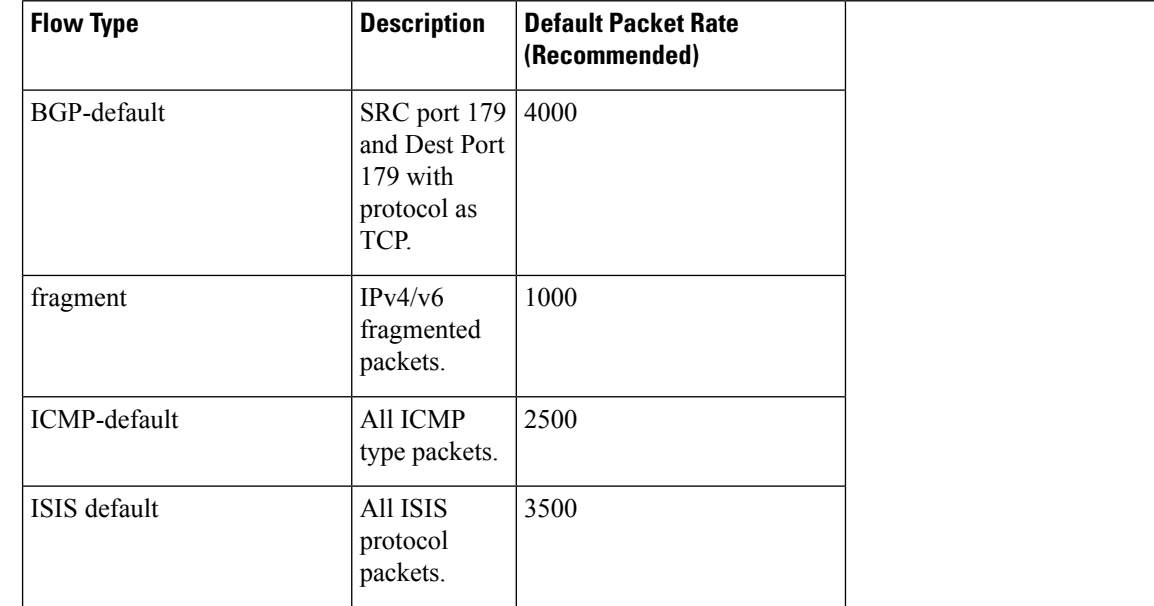

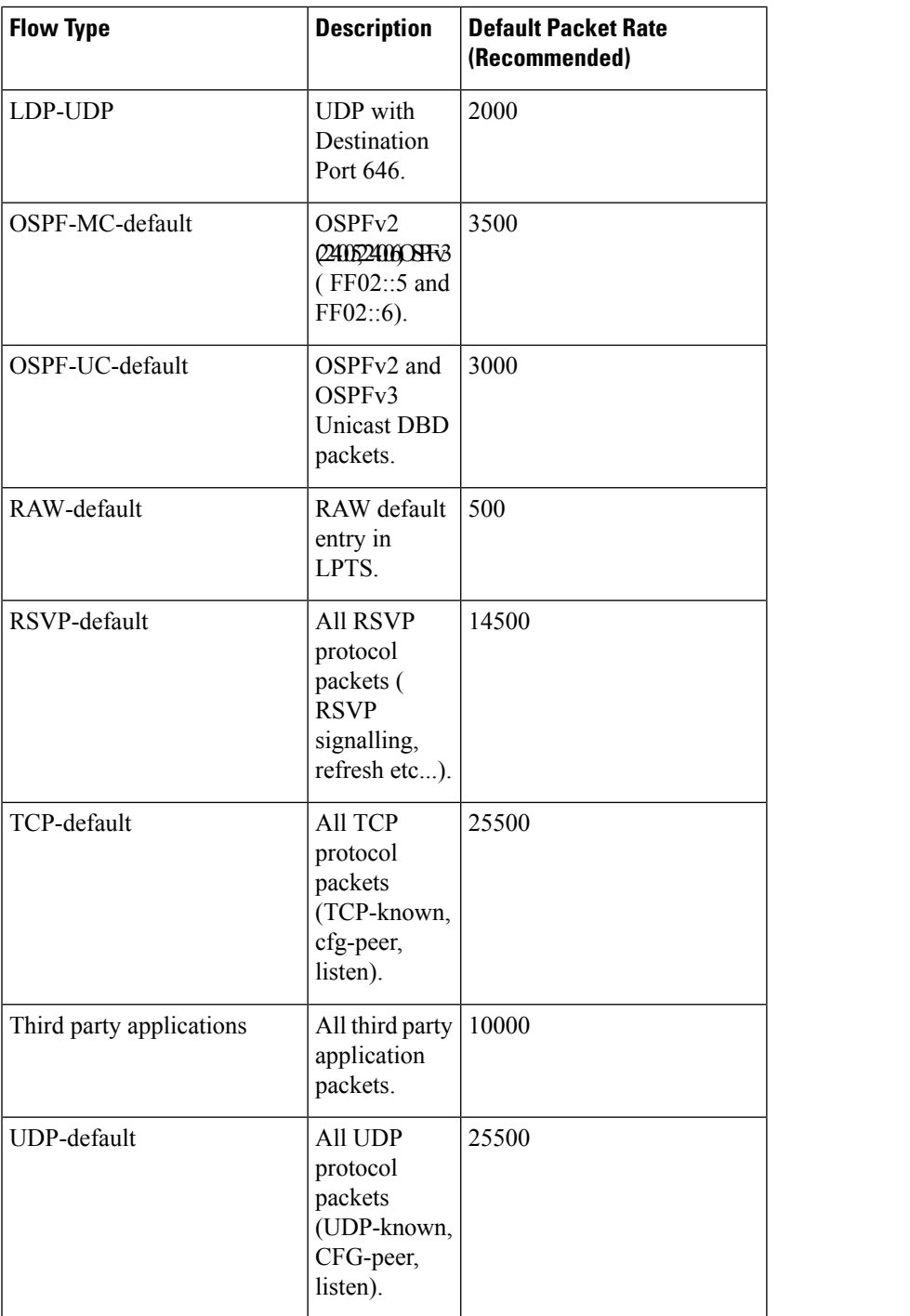

 $\mathbf I$ 

**Task ID Task ID Operations**

config-services read, write

**Examples** The following example shows how to configure the LPTS policer for the bgp-default flow type for all line cards:

```
RP/0/RP0/CPU0:router# configure
RP/0/RP0/CPU0:router(config)# lpts pifib hardware police
RP/0/RP0/CPU0:router(config-pifib-policer-global)# flow bgp-default rate 4000
```
The following example shows how to configure LPTS policer for the Intermediate System-to-Intermediate System (IS-IS)-default flow type for a specific line card:

```
RP/0/RP0/CPU0:router# configure
RP/0/RP0/CPU0:routerconfig)# lpts pifib hardware police location 0/2/CPU0
RP/0/RP0/CPU0:router(config-pifib-policer-per-node)# flow isis-default rate 22222
```
## <span id="page-6-0"></span>**lpts pifib hardware dynamic-flows**

To configure LPTS flow types and define the maximum LPTS entries for each flow type in the TCAM use the **lpts pifib hardware dynamic-flows** in configuration mode.

**lpts pifib hardware dynamic-flows location** *node-id* **flow** *flow-type* **max** *maximum-flow-entries*

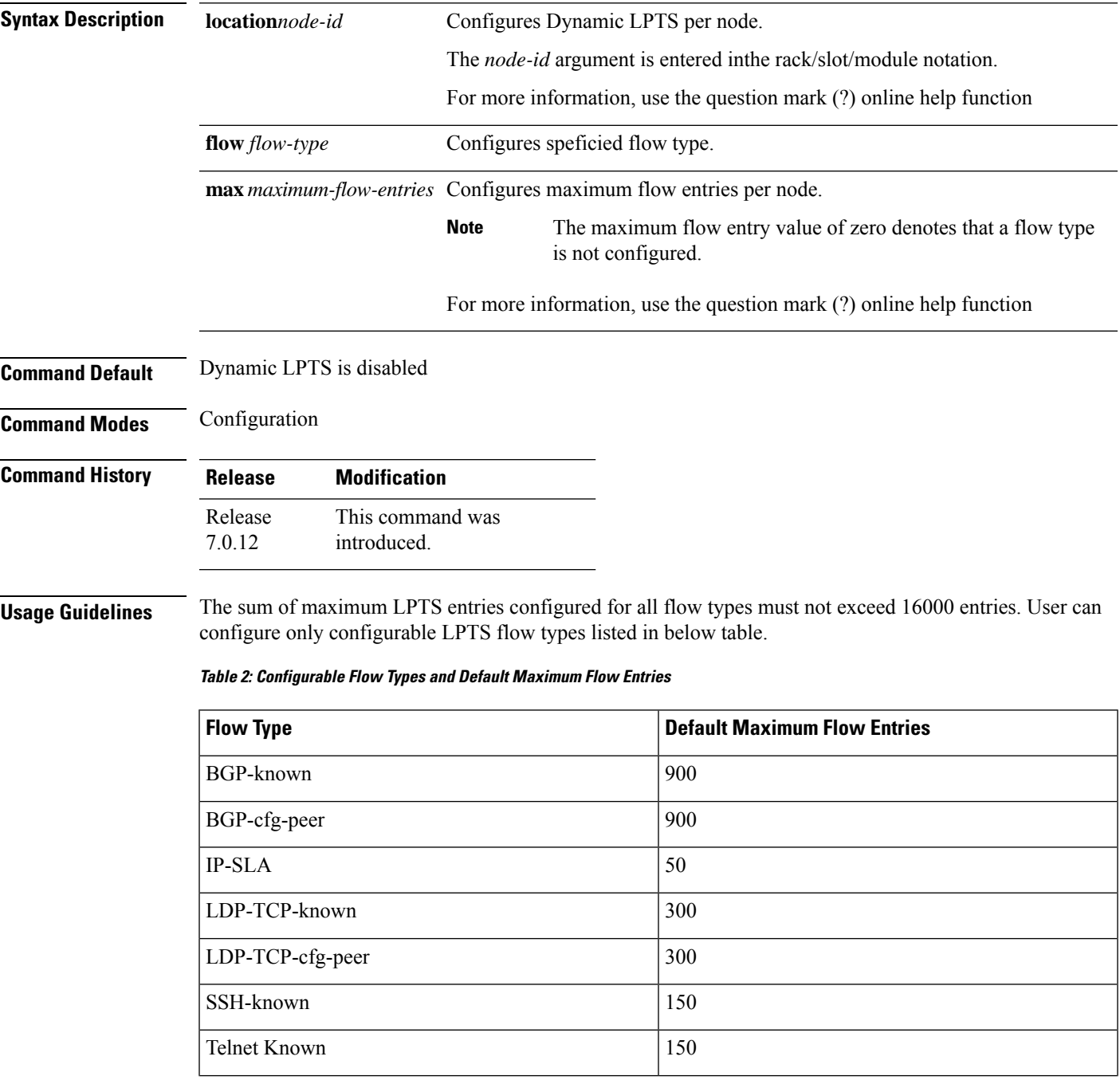

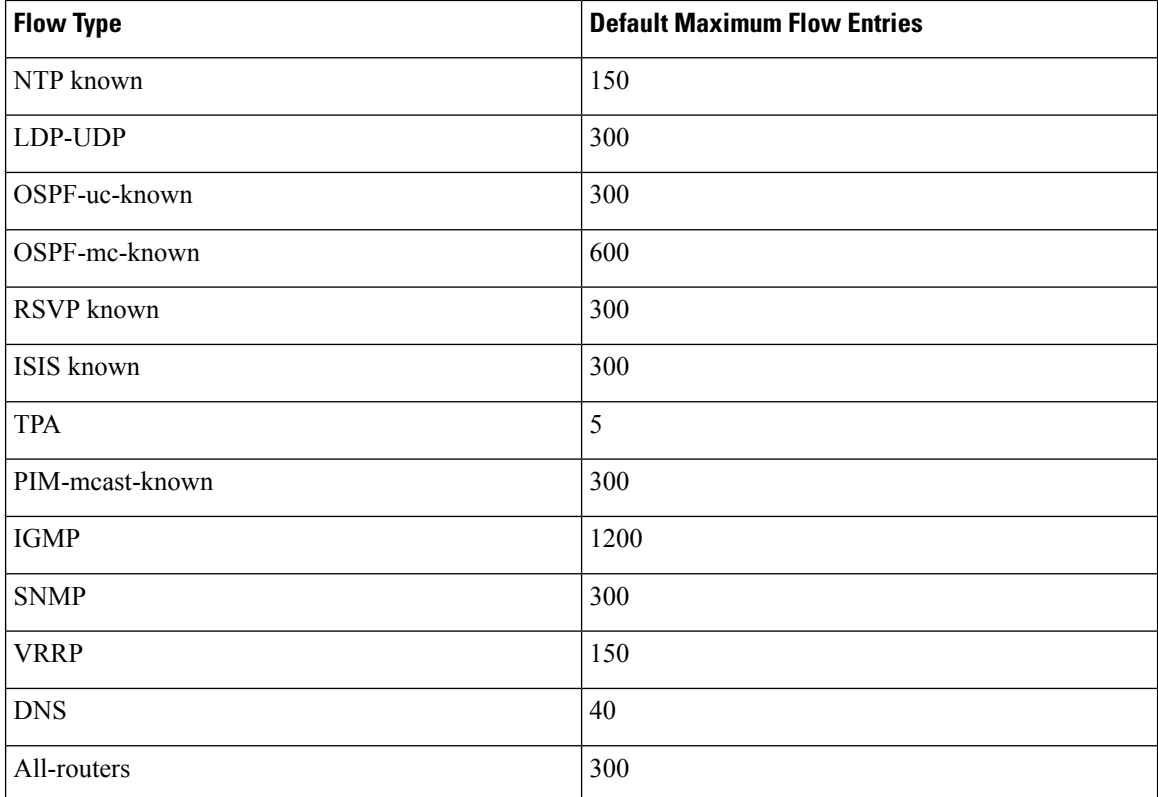

You can increase or decrease the flow entries of any flow type in such a way that the total of flow entries add up to 8000. **Note**

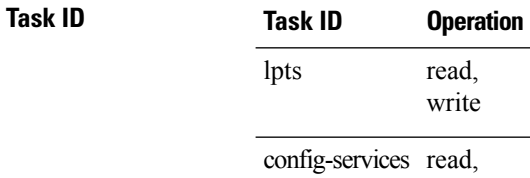

write

In this example you will configure the BGP-known and ISIS-known LPTS flow type in the TCAM and define the maximum flow entries as 1800 and 500 for node location 0/1/CPU0.

```
Router#configure
```
Router(config)#**lpts pifib hardware dynamic-flows location 0/1/CPU0** Router(config-pifib-flows-per-node)#**flow bgp-known max 1800** Router(config-pifib-flows-per-node)#**flow ISIS-known max 500**

## <span id="page-8-0"></span>**lpts pifib hardware police**

To configure the ingress policers and to enter pifib policer global configuration mode or pifib policer per-node configuration mode, use the **lpts pifib hardware police** command in XR Config mode. To set the policer to the default value, use the **no** form of this command.

**lpts pifib hardware police** [ **location** *node-id* ] [ **flow** *flow-type* { **default** } [ **rate** *rate* ] **no lpts pifib hardware police** [ **location** *node-id* ] [ **flow** *flow-type* { **default** } [ **rate** *rate* ]

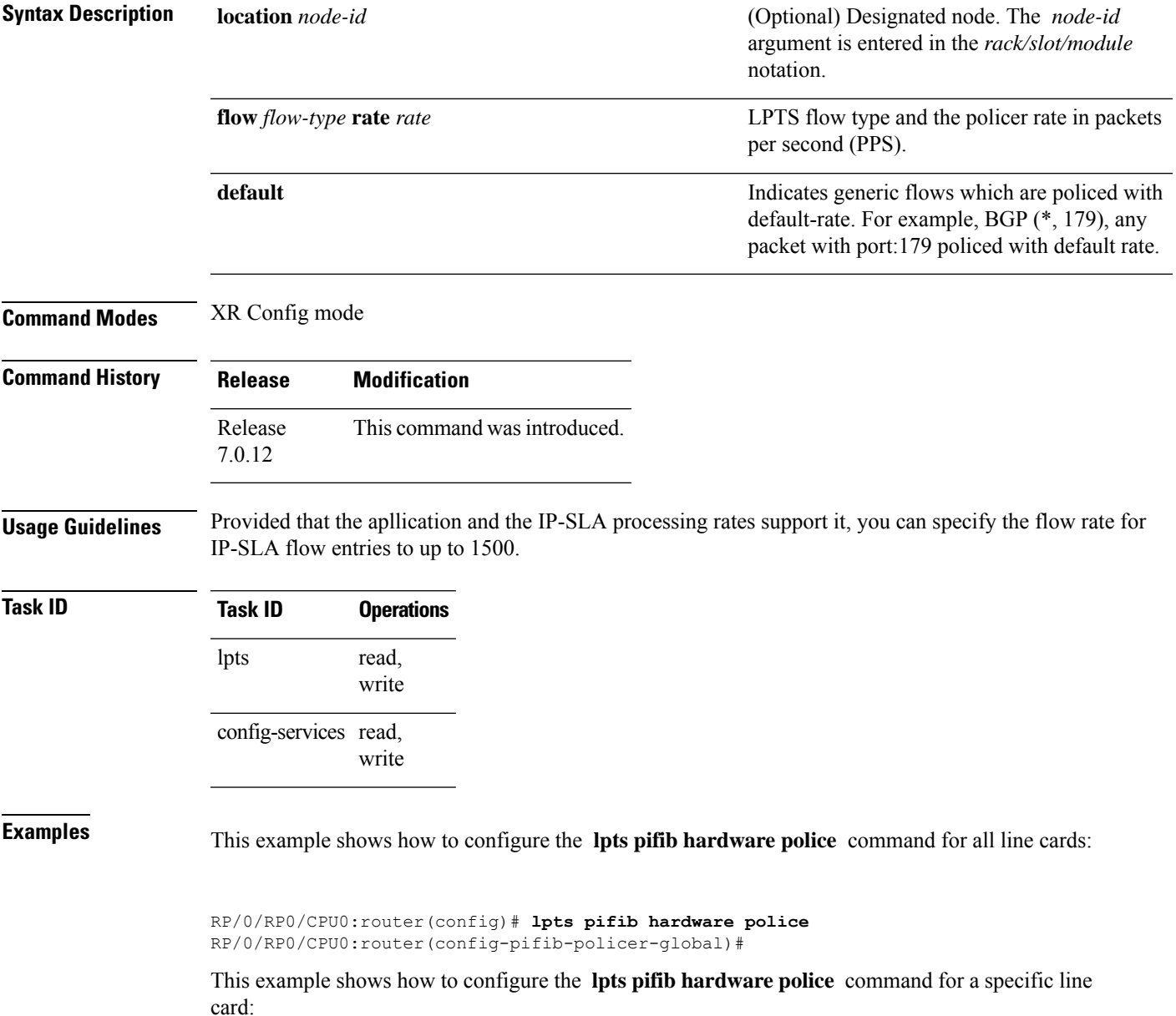

I

RP/0/RP0/CPU0:router# **configure** RP/0/RP0/CPU0:router(config)# **lpts pifib hardware police location 0/2/CPU0**

## <span id="page-10-0"></span>**show lpts bindings**

To display the binding information in the Port Arbitrator, use the **show lpts bindings** command in XR EXEC mode.

**show lpts bindings** [**location** *node-id*] [**client-id** {**clnl** | **ipsec** | **ipv4-io** | **ipv6-io** | **mpa** | **tcp** | **test** | **udp** | **raw**}] [**brief**] [**vrf** *vrf-name*]

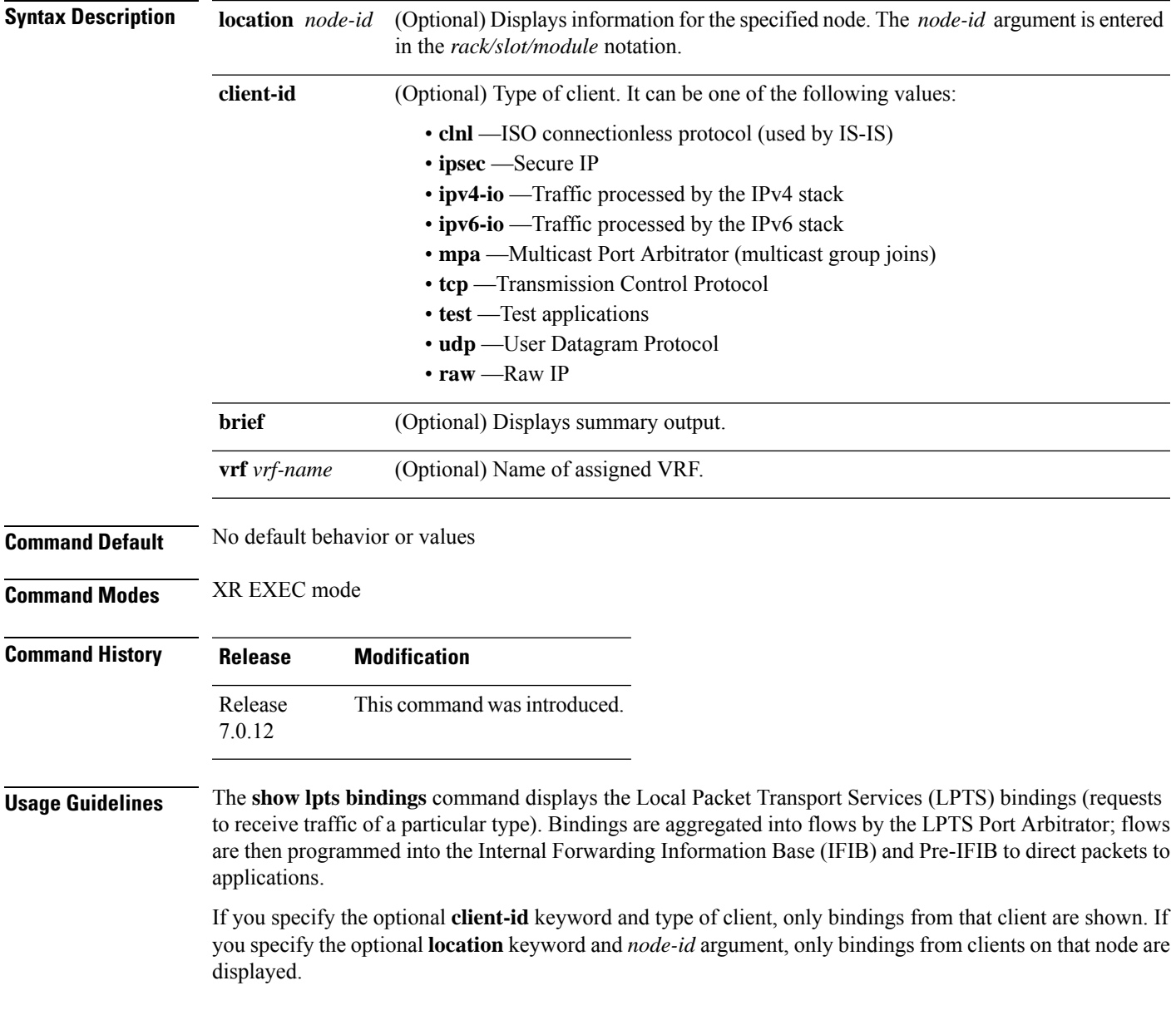

 $\mathbf{l}$ 

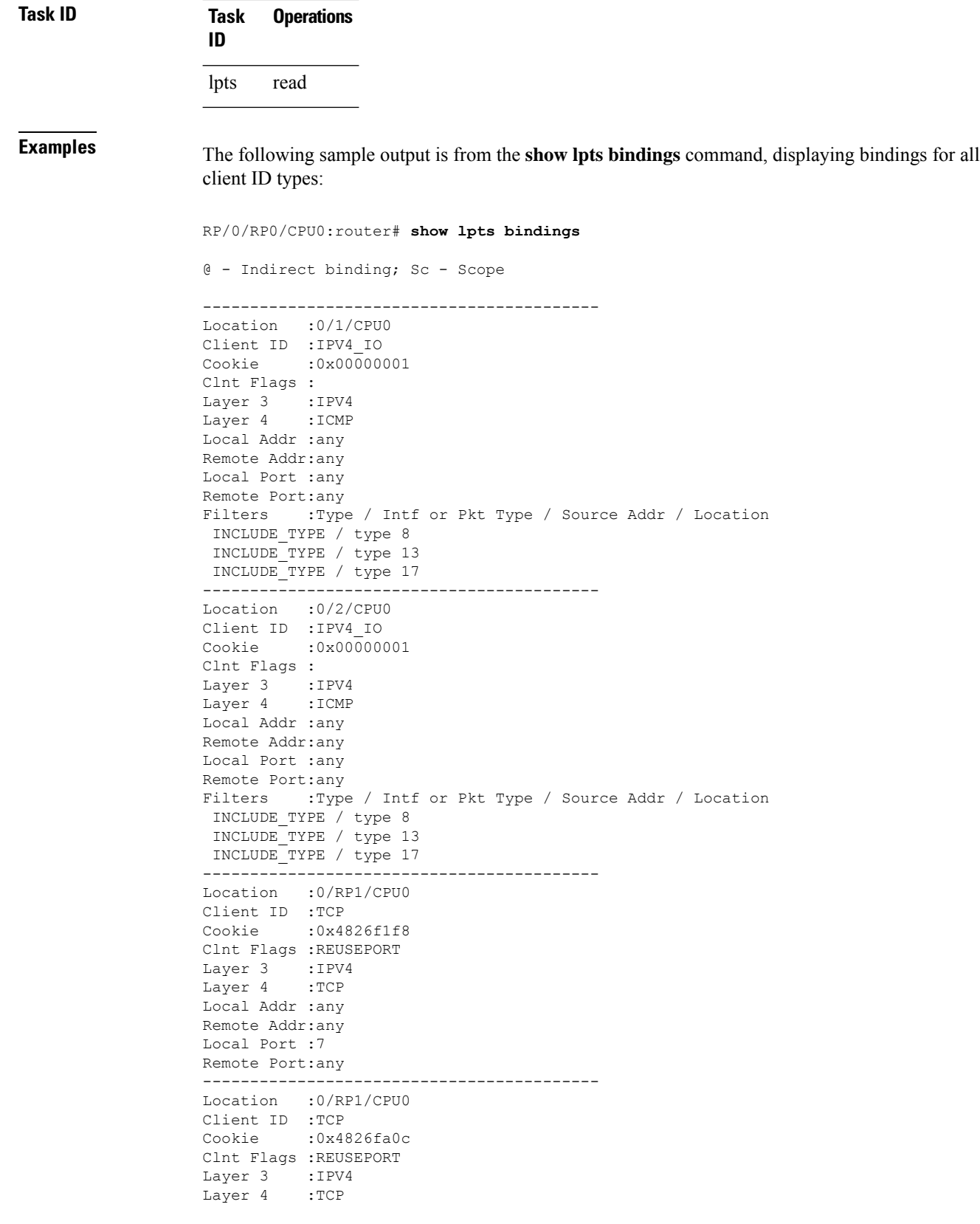

```
Local Addr :any
Remote Addr:any
Local Port :9
Remote Port:any
------------------------------------------
Location :0/RP1/CPU0
Client ID :TCP
Cookie :0x482700d0
Clnt Flags :REUSEPORT
Layer 3 :IPV4
Layer 4 :TCP
Local Addr :any
Remote Addr:any
Local Port :19
Remote Port:any
------------------------------------------
Location :0/RP1/CPU0
Client ID :IPV4_IO
Cookie :0x00000001
Clnt Flags :
Layer 3 :IPV4
Layer 4 :ICMP
Local Addr :any
Remote Addr:any
Local Port :any
Remote Port:any
Filters :Type / Intf or Pkt Type / Source Addr / Location
 INCLUDE_TYPE / type 8
 INCLUDE_TYPE / type 13
 INCLUDE_TYPE / type 17
```
This table describes the significant fields shown in the display.

| <b>Field</b>   | <b>Description</b>                                                           |
|----------------|------------------------------------------------------------------------------|
| Location       | Node location, in the format of rack/slot/module.                            |
| Client ID      | LPTS client type.                                                            |
| Cookie         | Client's unique tag for the binding.                                         |
| Clnt Flags     | REUSEPORT -- client has set the SO REUSEPORT or SO REUSEADDR socket option.  |
| Layer 3        | Layer 3 protocol (IPv4, IPv6, CLNL).                                         |
| Layer 4        | Layer 4 protocol (TCP, UDP).                                                 |
| Local Addr     | Local (destination) address.                                                 |
| Remote<br>Addr | Remote (source) address.                                                     |
| Local Port     | Local (destination) TCP or UDP port, or ICMP/IGMP packet type, or IPsec SPI. |
| Remote Port    | Remote (source) TCP or UDP port.                                             |

**Table 3: show lpts bindings Command Field Descriptions**

The following sample output is from the **show lpts bindings brief** command:

## RP/0/RP0/CPU0:router# **show lpts bindings brief**

@ - Indirect binding; Sc - Scope

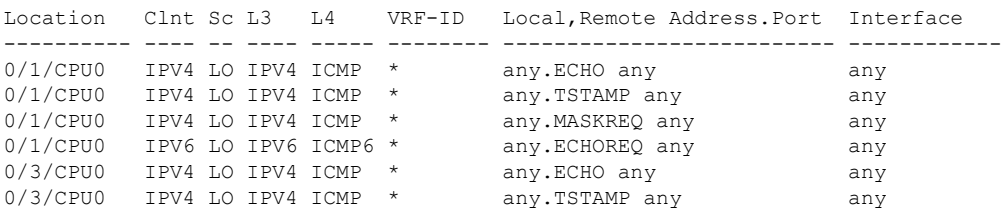

This table describes the significant fields shown in the display.

**Table 4: show lpts bindings brief Command Field Descriptions**

| <b>Field</b>  | <b>Description</b>                                                                                         |
|---------------|----------------------------------------------------------------------------------------------------|
| Location      | Node location, in the format of rack/slot/module.                                                          |
| $CInt$ ID     | LPTS client type.                                                                                          |
| <sub>Sc</sub> | Scope (LR = Logical-Router, $LO = Local$ ).                                                                |
| Layer 3       | Layer 3 protocol.                                                                                          |
| Layer 4       | Layer 4 protocol.                                                                                          |
| <b>VRF-ID</b> | VPN routing and forwarding (VRF) identification (vrfid) number.                                            |
|               | Local, Remote Address. Port   Local (destination) and Remote (source) addresses and ports or packet types. |
| Interface     | Inbound interface.                                                                                         |

# <span id="page-14-0"></span>**show lpts clients**

To display the client information for the Port Arbitrator, use the **show lpts clients** command in XR EXEC mode.

**show lpts clients** [**times**]

| <b>Syntax Description</b> |                                                                                            |                                                                                                    |                                                 | times (Optional) Displays information about binding request rates and service times.                       |  |
|---------------------------|--------------------------------------------------------------------------------------------|----------------------------------------------------------------------------------------------------|-------------------------------------------------|----------------------------------------------------------------------------------------------------|--|
| <b>Command Default</b>    |                                                                                            | No default behavior or values                                                                                                    |                                                 |                                                                                                    |  |
| <b>Command Modes</b>      | XR EXEC mode                                                                               |                                                                                                    |                                                 |                                                                                                    |  |
| <b>Command History</b>    | <b>Release</b>                                                                             | <b>Modification</b>                                                                                                    |                                                 |                                                                                                    |  |
|                           | Release<br>7.0.12                                                                          | This command was introduced.                                                                                                    |                                                 |                                                                                                    |  |
| <b>Usage Guidelines</b>   | port arbitrator (PA).                                                                      |                                                                                                    |                                                 | The show lpts clients command displays the clients connected to the local packet transport services (LPTS) |  |
| <b>Task ID</b>            | <b>Operations</b><br><b>Task</b><br>ID                                                     |                                                                                                    |                                                 |                                                                                                    |  |
|                           | read<br>lpts                                                                               |                                                                                                    |                                                 |                                                                                                    |  |
| <b>Examples</b>           |                                                                                            |                                                                                                    |                                                 | The following sample output is from the show lpts clients command:                                         |  |
|                           |                                                                                            | RP/0/RP0/CPU0: router# show lpts clients                                                                                                 |                                                 |                                                                                                    |  |
|                           | clid<br><b>RAW</b> (3)<br>$TCP(1)$<br>$IPV4$ IO(5)<br>IPV4 IO(5)<br>$IPV4$ IO(5)<br>MPA(7) | o flgs - open flags ; clid - client id<br>$_{loc}$<br>0/RP1/CPU0<br>0/RP1/CPU0<br>$0/1$ /CPU0<br>$0/2$ /CPU0<br>0/RP1/CPU0<br>0/RP1/CPU0 | flags<br>0x1<br>0x1<br>0x3<br>0x3<br>0x3<br>0x3 | o_flgs<br>0x2<br>0x2<br>0x2<br>0x2<br>0x2<br>0x0                                                           |  |
|                           |                                                                                            | This table describes the significant fields shown in the display.                                                                        |                                                 |                                                                                                    |  |

**Table 5: show lpts clients Command Field Descriptions**

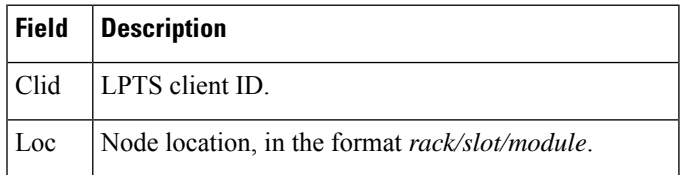

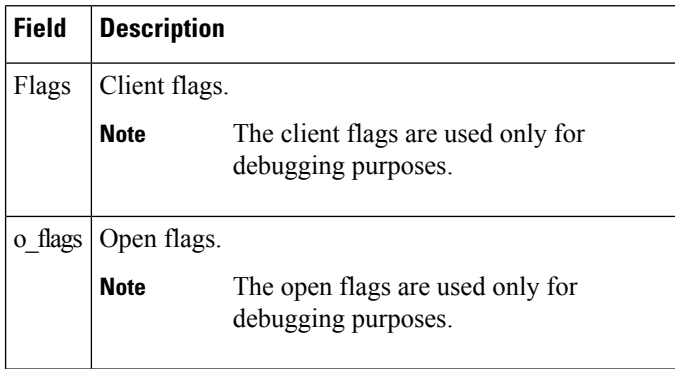

The following sample output is from the **show lpts clients times** command. The output shows samples for the last 30 seconds, 1 minute, 5 minutes, 10 minutes, and a total (if nonzero). The number of transactions, number of updates, and the minimum/average/maximum time in milliseconds to process each transaction is shown.

```
RP/0/RP0/CPU0:router# show lpts clients times
```
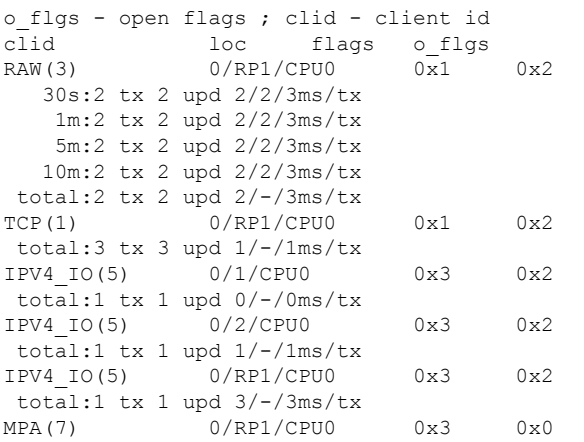

## <span id="page-16-0"></span>**show lpts flows**

To display information about LocalPacket TransportServices(LPTS) flows, use the **show lptsflows** command in XR EXEC mode.

**show lpts flows** [**brief**] **Syntax Description brief** (Optional) Displays summary output. **Command Default** No default behavior or values **Command Modes** XR EXEC mode **Command History Release Modification** Release This command was introduced. 7.0.12 **Usage Guidelines** The **show lpts flows** command is used to display LPTS flows, which are aggregations of identical binding requests from multiple clients and are used to program the LPTS Internal Forwarding Information Base (IFIB) and Pre-IFIB. **Task ID Task Operations ID** lpts read **Examples** The following sample output is from the **show lpts flows** command: RP/0/RP0/CPU0:router# **show lpts flows** ------------------------------------------ L3-proto : IPV4(2) L4-proto : ICMP(1) VRF-ID : \* (000000000)  $Local-IP$ Remote-IP : any Pkt-Type : 8 Remote-Port : any Interface : any (0x0)<br>Flow-type : ICMP-loca : ICMP-local Min-TTL : 0 Slice : RAWIP4 FM Flags :  $0x20$  (in Pre-IFIB) Location : (drop) Element References location / count / scope \* / 3 / LOCAL

This table describes the significant fields shown in the display.

## **Table 6: show lpts flows Command Field Descriptions**

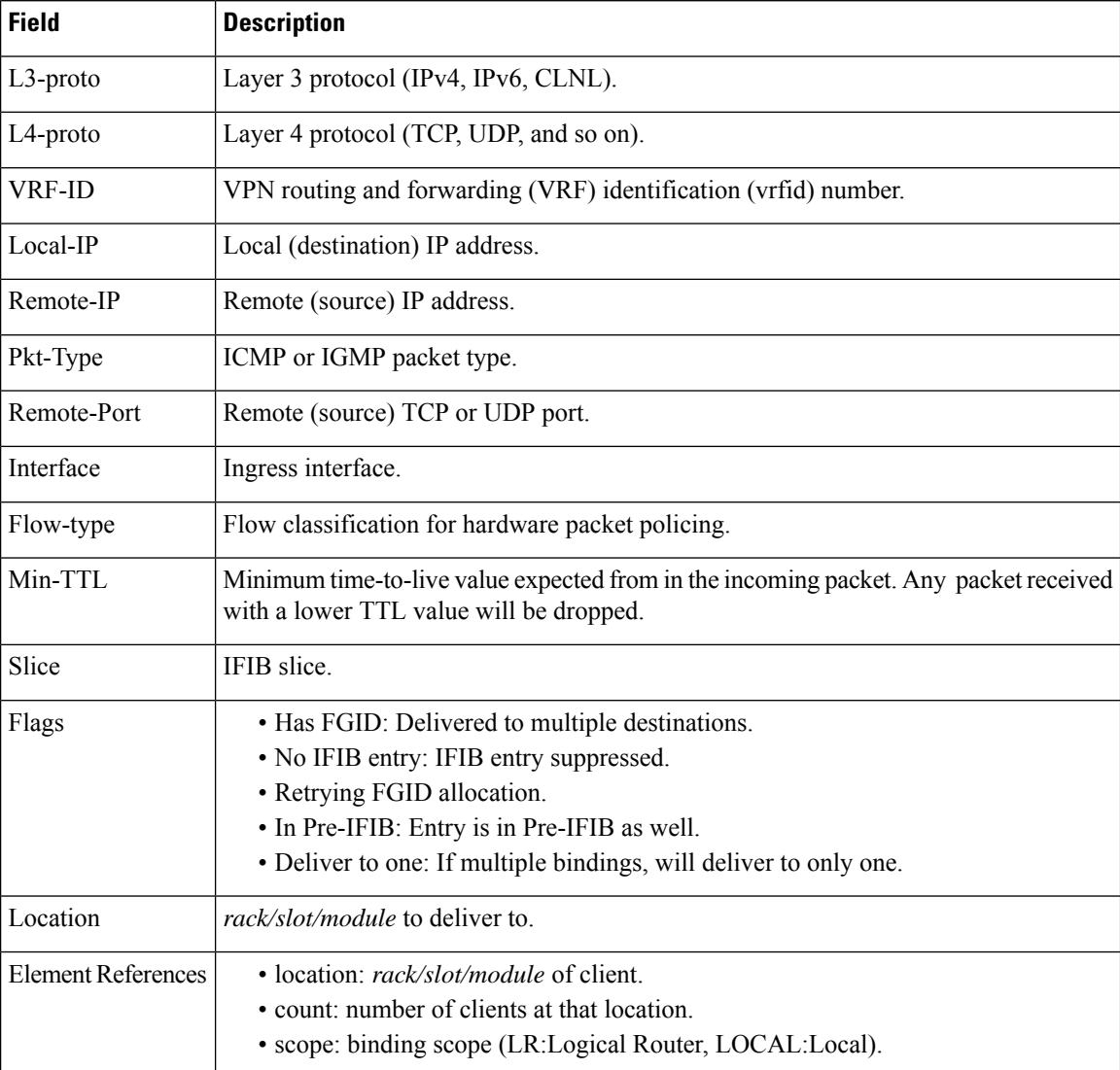

The following sample output is from the **show lpts flows brief** command:

RP/0/RP0/CPU0:router# **show lpts flows brief**

+ - Additional delivery destination; L - Local interest; P - In Pre-IFIB

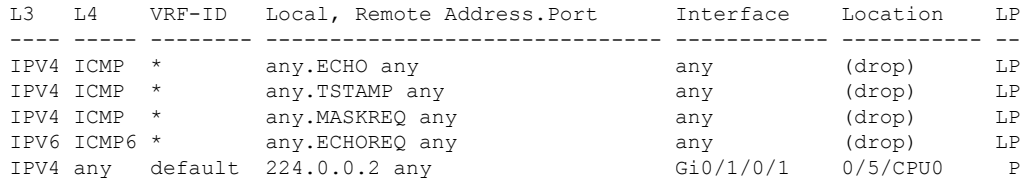

This table describes the significant fields shown in the display.

**Table 7: show lpts flows brief Command Field Descriptions**

| <b>Field</b>   | <b>Description</b>                                                                                                    |
|----------------|----------------------------------------------------------------------------------------------------|
| L <sub>3</sub> | Layer 3 protocol (IPv4, IPv6, CLNL).                                                                                                    |
| IA             | Layer 4 protocol.                                                                                                    |
| <b>VRF-ID</b>  | VPN routing and forwarding (VRF) identification (vrfid) number.                                                                                                    |
|                | Local, Remote Address. Port   Local (destination) and remote (source) IP addresses and TCP or UDP ports,<br>or ICMP/IGMP packet types, or IPSec Security Parameters Indices.     |
| Interface      | Ingress interface.                                                                                                    |
| Location       | Delivery location:<br>• rack/slot/module—Individual location.<br>$\cdot$ [0xNNNNN]—Multiple locations (platform-dependent value).<br>• (drop)—Do not deliver to any application. |
| LP             | Local interest (to be processed by IPv4 or IPv6 stack directly) or entry is resident<br>in Pre-IFIB                                                                              |

## <span id="page-19-0"></span>**show lpts ifib**

To display the entries in the Internal Forwarding Information Base (IFIB), use the **show lpts ifib** command in XR EXEC mode.

**show lpts ifib** [**entry**] [{**type** {**bgp4** | **bgp6** | **isis** | **mcast4** | **mcast6** | **ospf-mc4** | **ospf-mc6** | **ospf4** | **ospf6** | **raw4** | **raw6** | **tcp4** | **tcp6** | **udp4** | **udp6**} | **all**}] [**brief** [**statistics**]] [**slices**] [**times**] [**location** *node-id*]

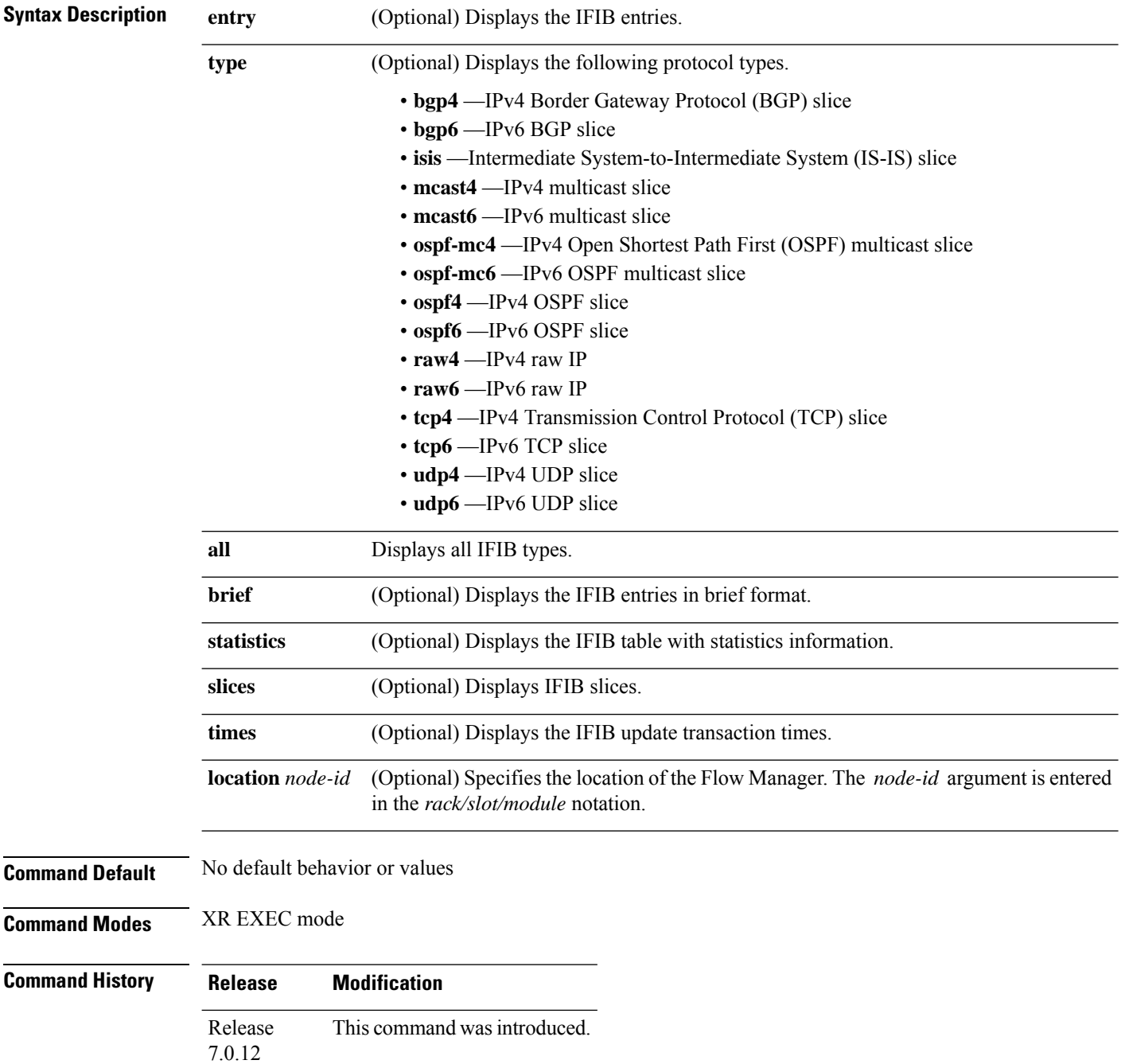

## **Usage Guidelines** Use this command to display detailed information about the entries in an IFIB slice. This command is useful for debugging problems with delivering packets to applications.

When the **statistics** keyword is used, detailed statistics are displayed for packet count, number of entries in each slice, and a total entries count.

**Task ID Task Operations ID** lpts read

**Examples** The following sample output is from the **show lpts ifib** command:

RP/0/RP0/CPU0:router# **show lpts ifib**

```
O - Opcode; A - Accept Counter; D - Drop Counter; F - Flow Type; L - Listener Tag;
I - Local Flag; Y - SYN; T - Min TTL; DV - Deliver; DP - Drop; RE - Reassemble; na - Not
Applicable
 ----------------------------------------------------
VRF-ID : default (0x60000000)
Port/Type : any
Source Port : any
Dest IP : any
Source IP : any<br>Layer 4 : 88
                : 88 (88)Interface : any (0x0)O/A/D/F/L/J/\Upsilon /T : DELIVER/0/0/IPV4_STACK/0/0/0Deliver List : 0/5/CPU0
 ----------------------------------------------------
```
This table describes the significant fields shown in the display.

**Table 8: show lpts ifib entries Command Field Descriptions**

| <b>Field</b>  | <b>Description</b>                                                                                                |  |
|---------------|----------------------------------------------------------------------------------------------------|--|
| <b>VRF-ID</b> | VPN routing and forwarding (VRF) identification (vrfid) number.                                                   |  |
| Port/Type     | Destination (local) TCP or UDP port number, or ICMP/IGMP packet type, or IPSec Security<br>Parameters Index t2222 |  |
| Source Port   | Source (remote) TCP or UDP port.                                                                                  |  |
| Dest IP       | Destination (local) IP address.                                                                                   |  |
| Source IP     | Source (remote) IP address.                                                                                       |  |
| Layer 4       | Layer 4 protocol number ( $6 = TCP$ ).                                                                            |  |
|               | Only the common Layer 4 protocol names are displayed.<br><b>Note</b>                                              |  |
| Interface     | Ingress interface name.                                                                                           |  |

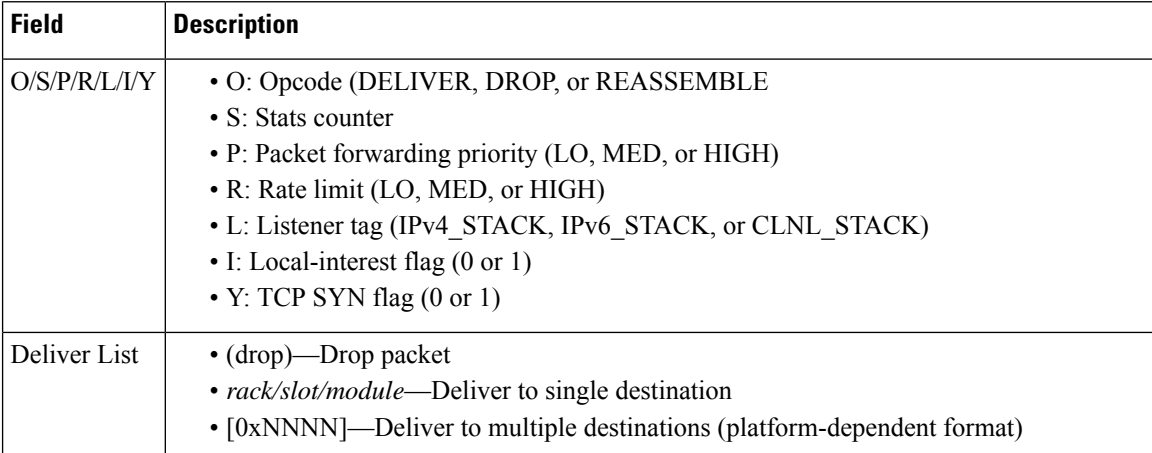

The following sample output is from the **show lpts ifib brief** command:

RP/0/RP0/CPU0:router# **show lpts ifib brief**

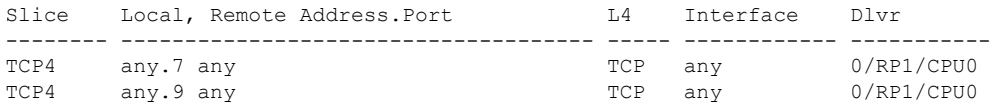

The following sample output is from the **show lpts ifib brief statistics** command:

RP/0/RP0/CPU0:router# **show lpts ifib brief statistics**

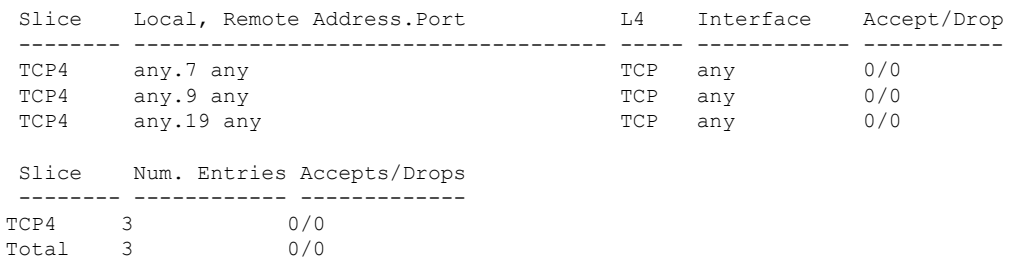

## <span id="page-22-0"></span>**show lpts ifib slices**

To display Internal Forwarding Information Base (IFIB) slice information, use the **show lpts ifib slices** command in XR EXEC mode.

**show lpts ifib slices** [**type** {**bgp4** | **bgp6** | **isis** | **mcast4** | **mcast6** | **ospf-mc4** | **ospf-mc6** | **ospf4** | **ospf6** | **raw4** | **raw6** | **tcp4** | **tcp6** | **udp4** | **udp6**}] [**all**] [**statistics**] [**times**]

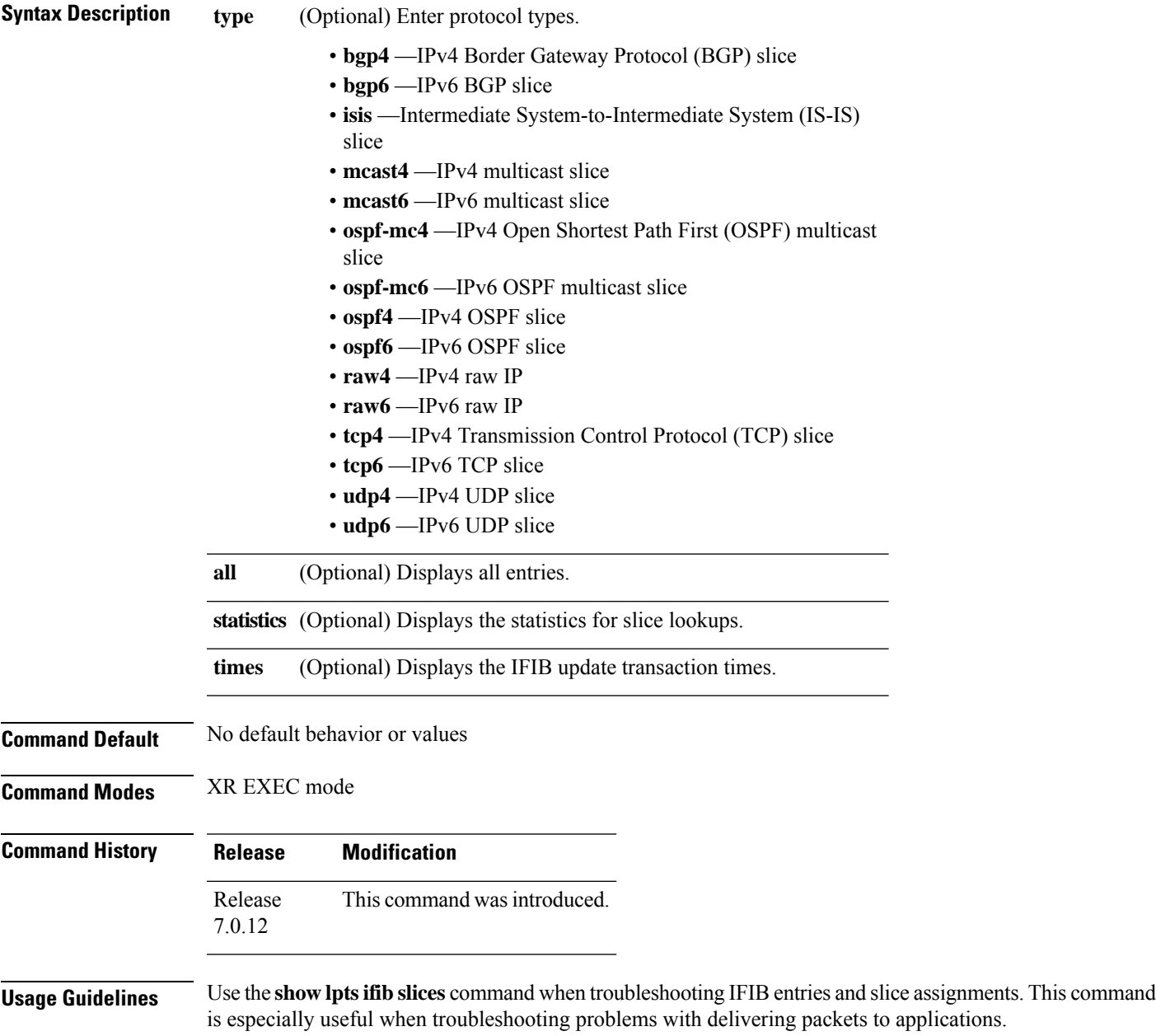

## **Task ID Task Operations ID**

lpts read

**Examples** The following sample output is from the **show lpts ifib slices** command:

RP/0/RP0/CPU0:router# **show lpts ifib slices**

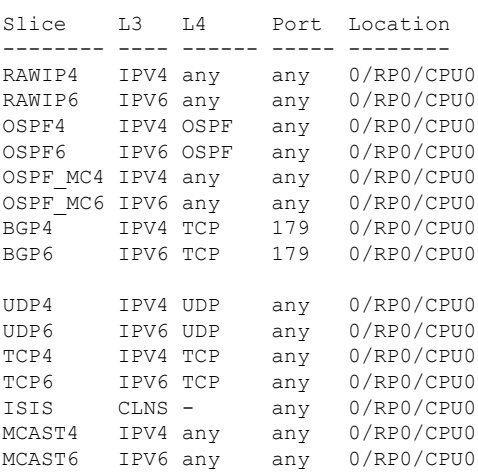

The following sample output is from the **show lpts ifib slices times** command:

RP/0/RP0/CPU0:router# **show lpts ifib slices times**

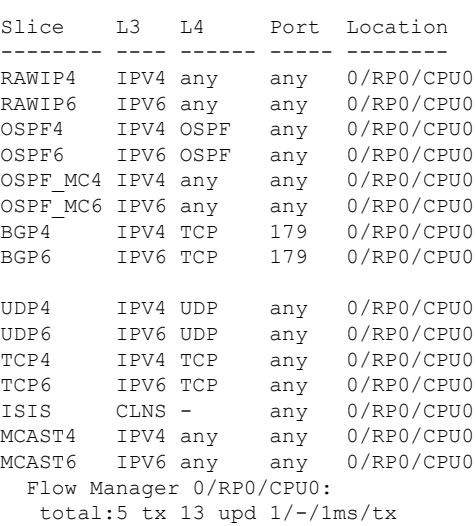

The following sample output is from the **show lpts ifib slices statistics** command:

RP/0/RP0/CPU0:router# **show lpts ifib slices all statistics**

Slice L3 L4 Port Location Lookups RmtDlvr Rejects RLDrops NoEntry

I

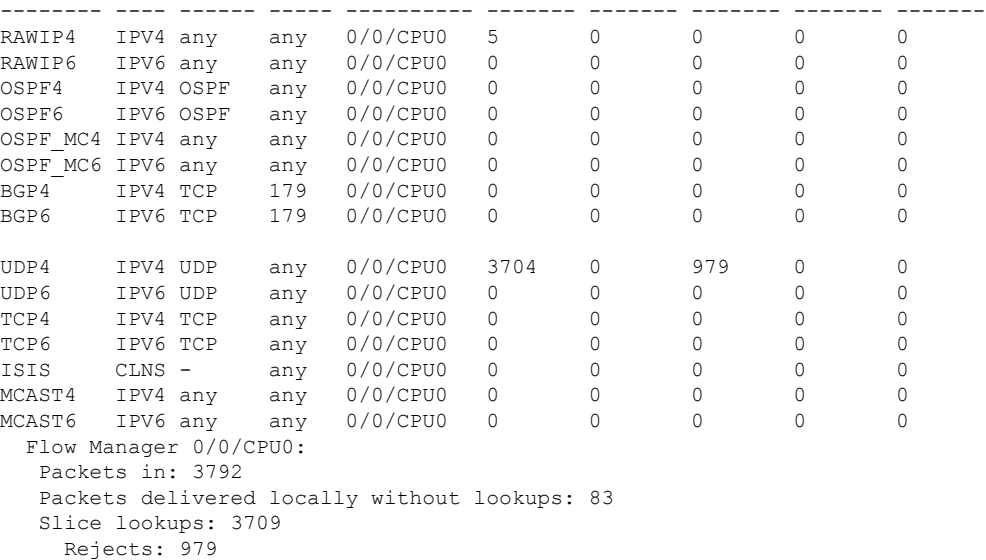

This table describes the significant fields shown in the display.

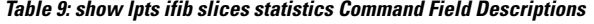

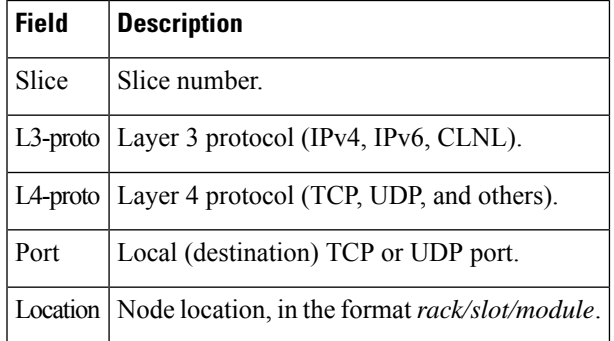

# <span id="page-25-0"></span>**show lpts ifib statistics**

To display Internal Forwarding Information Base (IFIB) statistics, use the **show lpts ifib statistics** command in .

**show lpts ifib statistics** [**location** *node-id*]

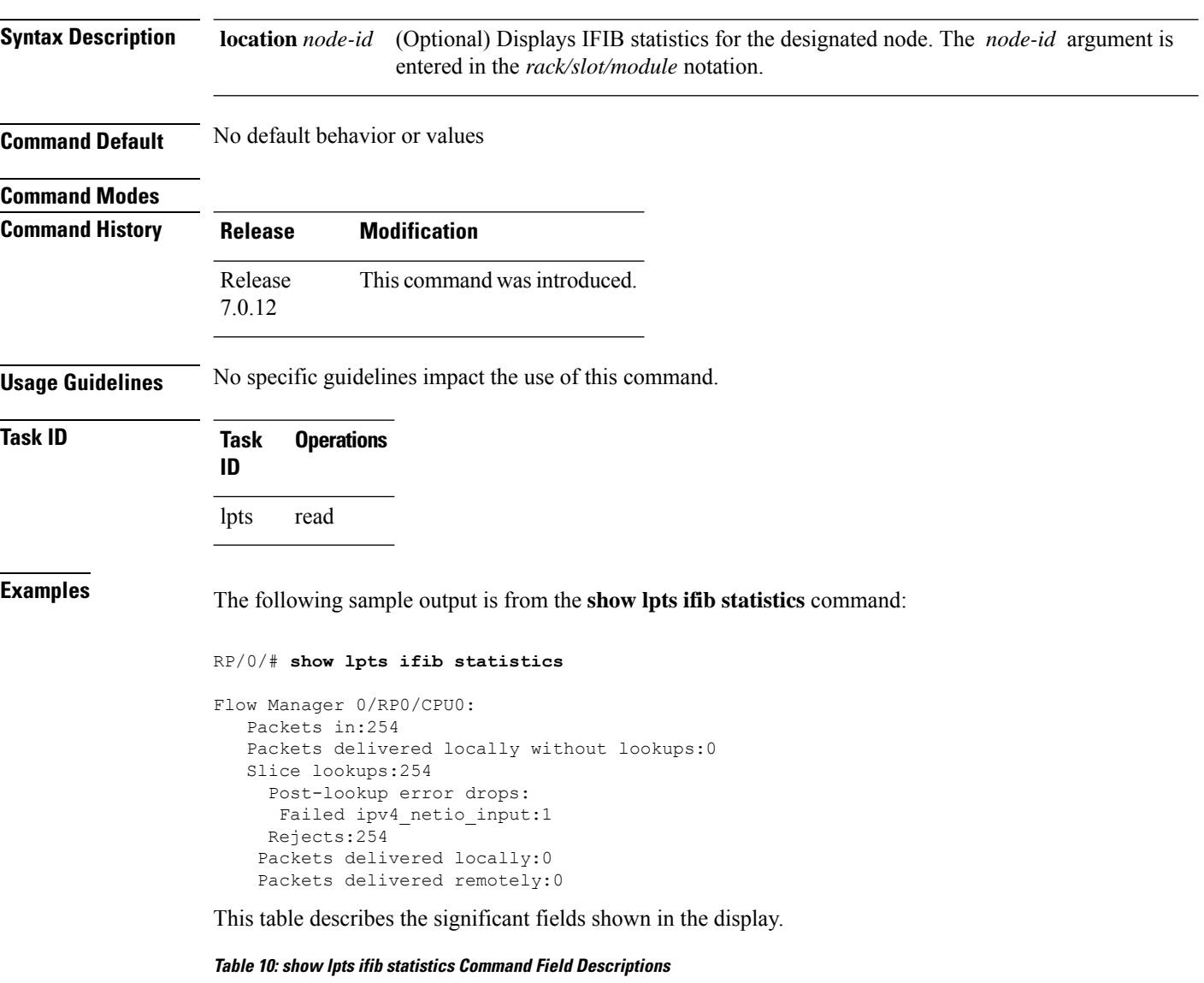

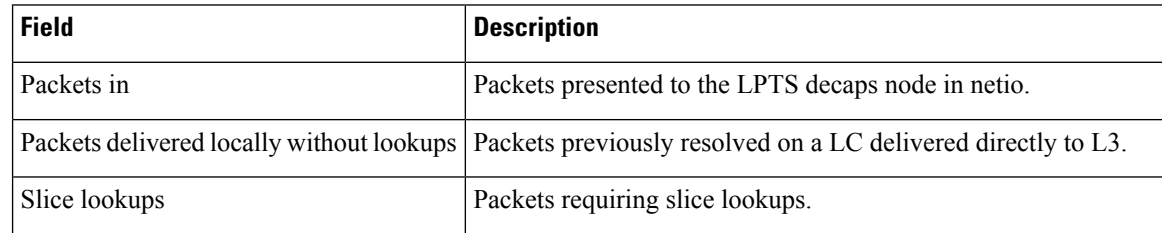

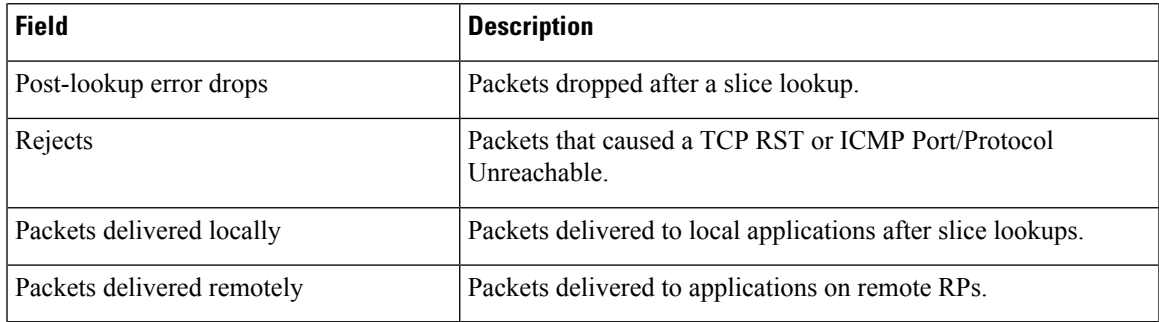

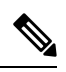

**Note**

The sample output is an example only and displays only those fields showing a value. No display exists for nonzero values. This command may show other values depending on your router configuration.

## <span id="page-27-0"></span>**show lpts ifib times**

To display InternalForwarding Information Base (IFIB) update transaction times, use the **show lptsifibtimes** command in XR EXEC mode.

**show lpts ifib times** [**location** *node-id*]

**Syntax Description** location *node-id* (Optional) Displays IFIB update transaction times for the designated node. The *node-id* argument is entered in the *rack/slot/module* notation. **location** *node-id*

**Command Modes** XR EXEC mode

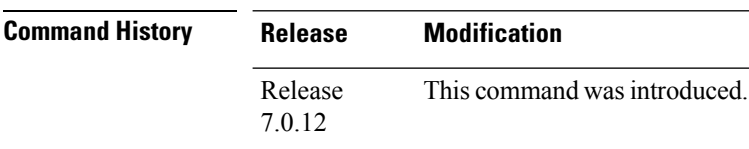

**Usage Guidelines** No specific guidelines impact the use of this command.

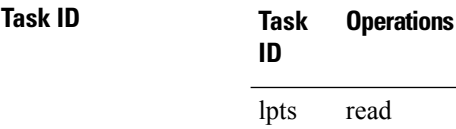

**Examples** The following sample output is from the **show lpts if is times** command:

RP/0/RP0/CPU0:router# **show lpts ifib times**

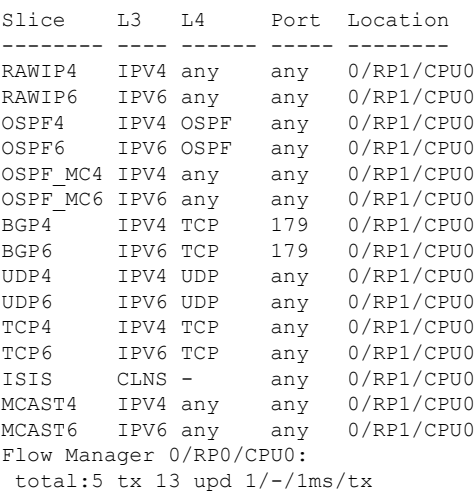

 $\overline{\phantom{a}}$ 

This table describes the significant fields shown in the display.

**Table 11: show lpts ifib times Command Field Descriptions**

| <b>Field</b>                 | <b>Description</b>                                     |
|------------------------------|--------------------------------------------------------|
| Slice                        | Slice number.                                          |
| $\overline{1.3}$<br>Protocol | Layer 3 protocol (IPv4, IPV6, CLNL).                   |
| l I 4<br>Protocol            | Layer 4 protocol (TCP, UDP, and so on).                |
| Port                         | Local (destination) TCP or UDP port.                   |
| Location                     | Node location, in the format <i>rack/slot/module</i> . |

# <span id="page-29-0"></span>**show lpts pifib**

To display Pre-Internal Forwarding Information Base (Pre-IFIB) entries, use the **show lpts pifib** command in XR EXEC mode.

**show lpts pifib [entry] [hardware** {**entry | police**} [**brief**] **[location** *node-id*]

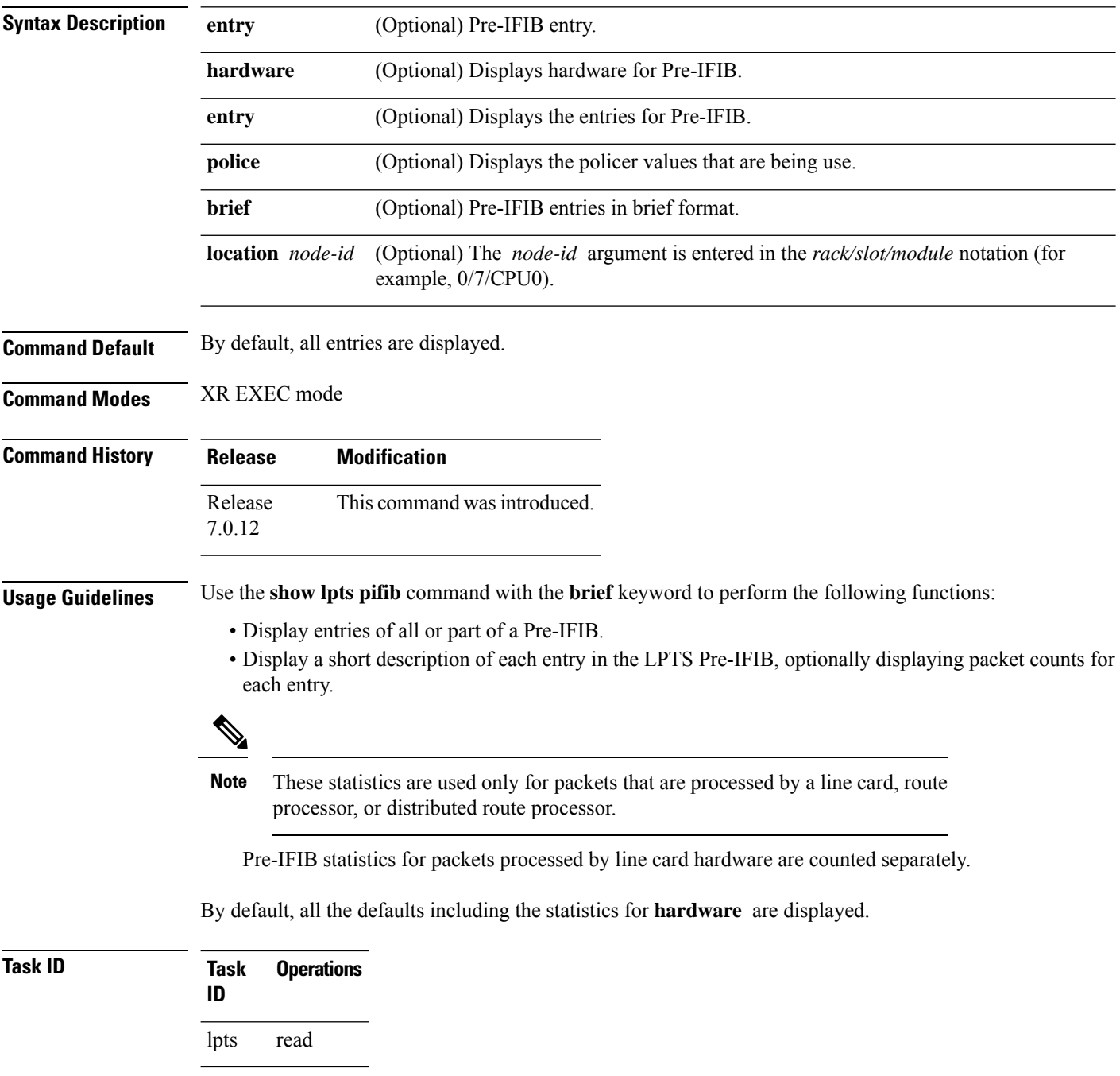

**Examples** The following is sample output for the **show lpts pifib** command:

RP/0/RP0/CPU0:router# **show lpts pifib entry brief location 0/3/CPU0**

```
* - Any VRF; I - Local Interest;
X - Drop; R - Reassemble;
Type VRF-ID L4 Interface Deliver Local-Address,Port Remote-Address,Port
---------- -------- ------ ------------ ------------ --------------------------------------
 ISIS * - any 0/RP0/CPU0 - -
 IPv4 frag * any any any R any any any
 IPv4_echo * ICMP any I any,ECHO any
IPv4 * ICMP any 0/RP0/CPU0 any,ECHOREPLY any<br>IPv4 * ICMP any I any,TSTAMP any<br>IPv4 * ICMP any I any,MASKREQ any
IPv4 * ICMP any I any,TSTAMP any<br>IPv4 * ICMP any I any,MASKREO any
 IPv4 * ICMP any I any,MASKREQ any
 IPv4 * TCP any 0/RP0/CPU0 any any,179
 IPv4 * TCP any 0/RP0/CPU0 any,179 any
 IPv4 * TCP any 0/RP0/CPU0 any any
 IPv4 * UDP any 0/RP0/CPU0 any,1701 any
 IPv4 * UDP any 0/RP0/CPU0 any any
 IPv4 * OSPF any 0/RP0/CPU0 192.0.0.5 any
 IPv4 * OSPF any 0/RP0/CPU0 192.0.0.6 any
 IPv4 * OSPF any 0/RP0/CPU0 any any
 IPv4 * any any \sqrt{RPO/CPU0} any any
 IPv6 frag * any any any R any any any
 IPv6 echo * ICMP6 any I any,ECHOREQ any
```
The following is sample output for the **show lpts pifib type** command using the **ipv4** and **tcp** keywords.

## RP/0/RP0/CPU0:router# **show lpts pifib type ipv4 tcp**

```
O - Opcode; F - Flow Type; L - Listener Tag; I - Local Flag; T - Min TTL;
na - Not Applicable
----------------------------------------------------
L3 Protocol : IPV4
L4 Protocol : TCP
VRF-ID : default (0x60000000)
Destination IP : any<br>Source IP : any
Source IP
Port/Type : Port:23
Source Port : any
Is Fragment
Is SYN : 0
Interface : any (0x0)
O/F/L/I/T : DELIVER/TELNET-default/IPv4_LISTENER/0/0
Deliver List : 0/RP0
/CPU0
Accepts/Drops : 0/0
Is Stale : 0
----------------------------------------------------
```
The following is sample output from the **show lpts pifib** command with the **entry** and **brief** keywords added command:

RP/0/RP0/CPU0:router# **show lpts pifib entry brief**

\* - Critical Flow; I - Local Interest; X - Drop; R - Reassemble; Type VRF-ID Local, Remote Address.Port L4 Interface Deliver ---------- -------- -------------------------- ----- ------------ ------------- ISIS  $\star$  --  $\cdot$  - any 0/0/CPU0 IPv4\_frag \* any any  $IPv4$ \_IXMP \* any ECHO any COMP any XI IPv4\_IXMP \* any.ECHO any ICMP any XI<br>
IPv4\_IXMP \* any.TSTAMP any ICMP any XI<br>
IPv4\_IXMP \* any.MASKREQ any ICMP any XI<br>
IPv4\_IXMP \* any any iCMP any 0/0 IPv4\_IXMP \* any.TSTAMP any ICMP any XI IPv4\_IXMP \* any.MASKREQ any ICMP any XI IPv4\_IXMP \* any any ICMP any 0/0/CPU0  $\begin{array}{cccccccccc} \text{IPv4}\text{\small{--}IXMP} & \star & \text{any} & \text{any} & \text{IGMP} & \text{any} & \text{0/0/CPU} \\ \text{IPv4}\text{\small{--}meast} & \star & \text{192.0.0.5 any} & \text{any} & \text{any} & \text{0/0/CPU} \\ \text{IPv4}\text{\small{--}meast} & \star & \text{192.0.0.6 any} & \text{any} & \text{any} & \text{0/0/CPU} \\ \end{array}$ IPv4\_mcast \* 192.0.0.5 any any any 0/0/CPU0 IPv4\_mcast \* 192.0.0.6 any any any 0/0/CPU0 IPv4\_mcast \* 192.0.0.0/4 any any any 0/0/CPU0 IPv4\_TCP \* any.179 any TCP any 0/0/CPU0 IPv4 TCP \* any any.179 TCP any 0/0/CPU0 IPv4\_TCP \* any any any the TCP any 0/0/CPU0 IPv4\_UDP \* any any UDP any 0/0/CPU0 IPv4 IPsec \* any any expansion ESP any 0/0/CPU0 IPv4\_IPsec \* any any AH any 0/0/CPU0 IPv4 rawIP \* any any only ospF any 0/0/CPU0 IPv4\_rawIP \* any any any any 0/0/CPU0 IPv6\_frag \* any any any any R any.na any  $\begin{array}{cccccccccc} \text{IPv6\_ICMP} & \star & \text{any any} & \text{ICMP6 any} & \text{0/0/CPU0} \\ \text{IPv6\_meast} & \star & \text{ff02::5 any} & \text{any any any} & \text{0/0/CPU0} \end{array}$ IPv6\_ic...<br>
IPv6\_mcast \* ff02::5 any<br>
IPv6\_mcast \* ff02::6 any  $IPv6\_meast$  \* ff02::6 any any any 0/0/CPU0<br>  $IPv6\_meast$  \* ff00::/8 any any any 0/0/CPU0<br>  $IPv6\_meast$  \* any 179 any  $Pv6\_me}$  =  $179.9$  any  $Pv6\_me}$  =  $179.9$  any  $Pv6\_me}$  =  $179.9$  any  $Pv6\_me}$  =  $179.9$  any  $Pv6\_me}$  =  $179.9$  any  $\begin{array}{cccccccccc} \text{IPv6\_meast} & \star & \text{ff00::/8 any} & \text{any} & \text{any} & \text{0/0/CPU0} \\ \text{IPv6\_TCP} & \star & \text{any.179 any} & \text{TCP any} & \text{0/0/CPU0} \\ \text{IPv6\_TCP} & \star & \text{any any.179} & \text{TCP any} & \text{0/0/CPU0} \\ \text{IPv6\_TCP} & \star & \text{any any} & \text{TCP any} & \text{0/0/CPU0} \\ \end{array}$ TCP any<br>TCP any<br>TCP any IPv6 TCP \* any any.179 TCP any 0/0/CPU0 IPv6 TCP \* any any the set of the set of the set of the set of the set of the set of the set of the set of the set of the set of the set of the set of the set of the set of the set of the set of the set of the set of the s IPv6\_UDP \* any any UDP any 0/0/CPU0<br>IPv6\_IPsec \* any any unit ESP any 0/0/CPU0 IPv6\_IPsec \* any any \* ESP any \* 0/0/CPU0<br>IPv6\_IPsec \* any any \* \* AH any \* 0/0/CPU0 any any any any any any any any any of  $\lambda$ H any IPv6\_rawIP \* any any OSPF any 0/0/CPU0 IPv6 rawIP \* any any any any any any

The following sample output is from the **show lpts pifib** command with the **entry, brief,** and **entry brief statistics** keywords added:

RP/0/RP0/CPU0:router# **show lpts pifib entry brief statistics**

\* - Critical Flow; I - Local Interest; X - Drop; R - Reassemble; Type VRF-ID Local, Remote Address.Port L4 Interface Accepts/Drops ---------- -------- -------------------------- ----- ------------ ------------- ISIS  $\rightarrow$  - -  $\rightarrow$  -  $\rightarrow$  0/0 IPv4\_frag \* any any any any 0/0 IPv4\_IXMP \* any.ECHO any ICMP any 0/0 IPv4\_IXMP \* any.TSTAMP any ICMP any 0/0 IPv4\_IXMP \* any.MASKREQ any ICMP any 0/0 IPv4\_IXMP \* any any 1CMP any ICMP any 5/0 IPv4\_IXMP \* any any  $IGMP$  any  $IGMP$  any  $O/0$ <br>IPv4\_mcast \* 224.0.0.5 any any any  $0/0$ IPv4\_mcast \* 224.0.0.5 any any any 0/0 224.0.0.6 any any any any 0/0

 $\mathbf I$ 

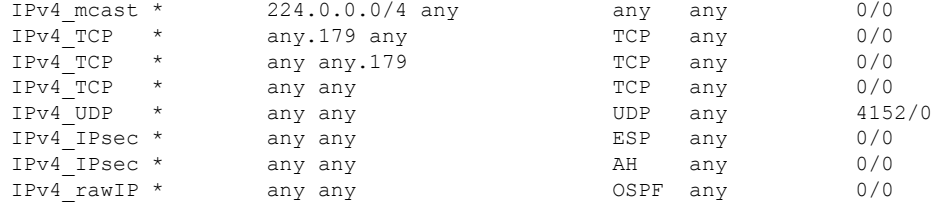

------------------------

```
statistics:
```
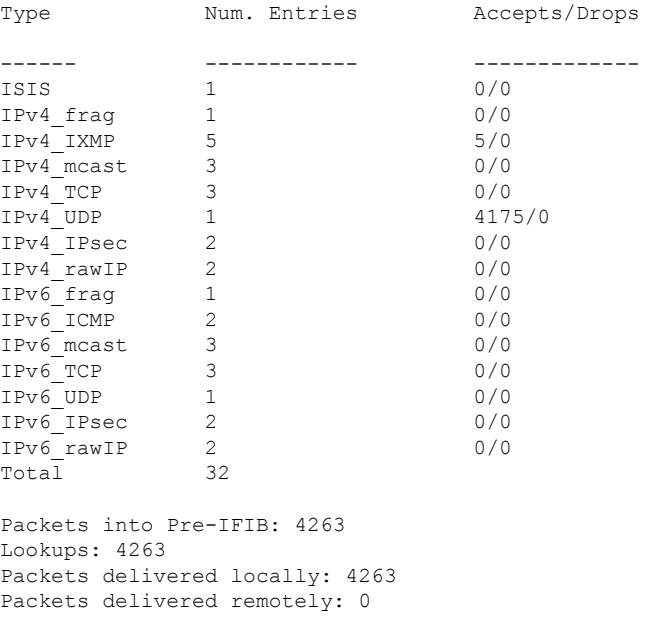

This table describes the significant fields shown in the display for the **show lptspifib**command with the **brief** and **statistics** keywords .

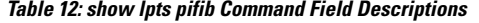

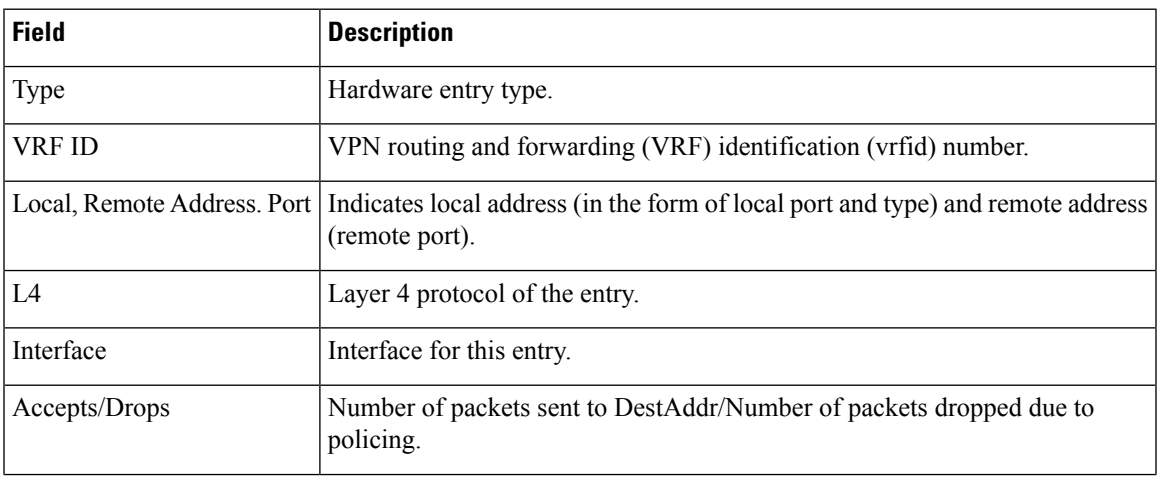

 $\mathbf{l}$ 

Ш

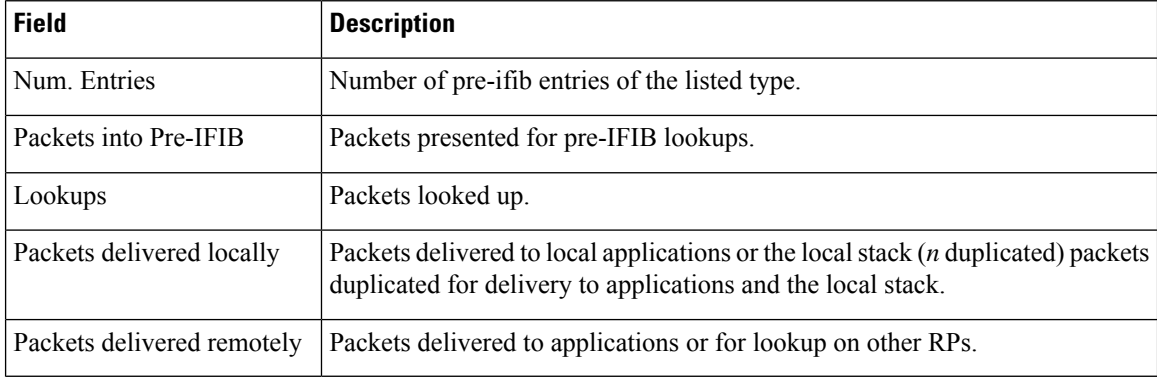

ı

# <span id="page-34-0"></span>**show lpts pifib hardware entry**

To display entries in the Local Packet Transport Services (LPTS) pre-IFIB hardware table, use the **show lpts pifib hardware entry** command in XR EXEC mode.

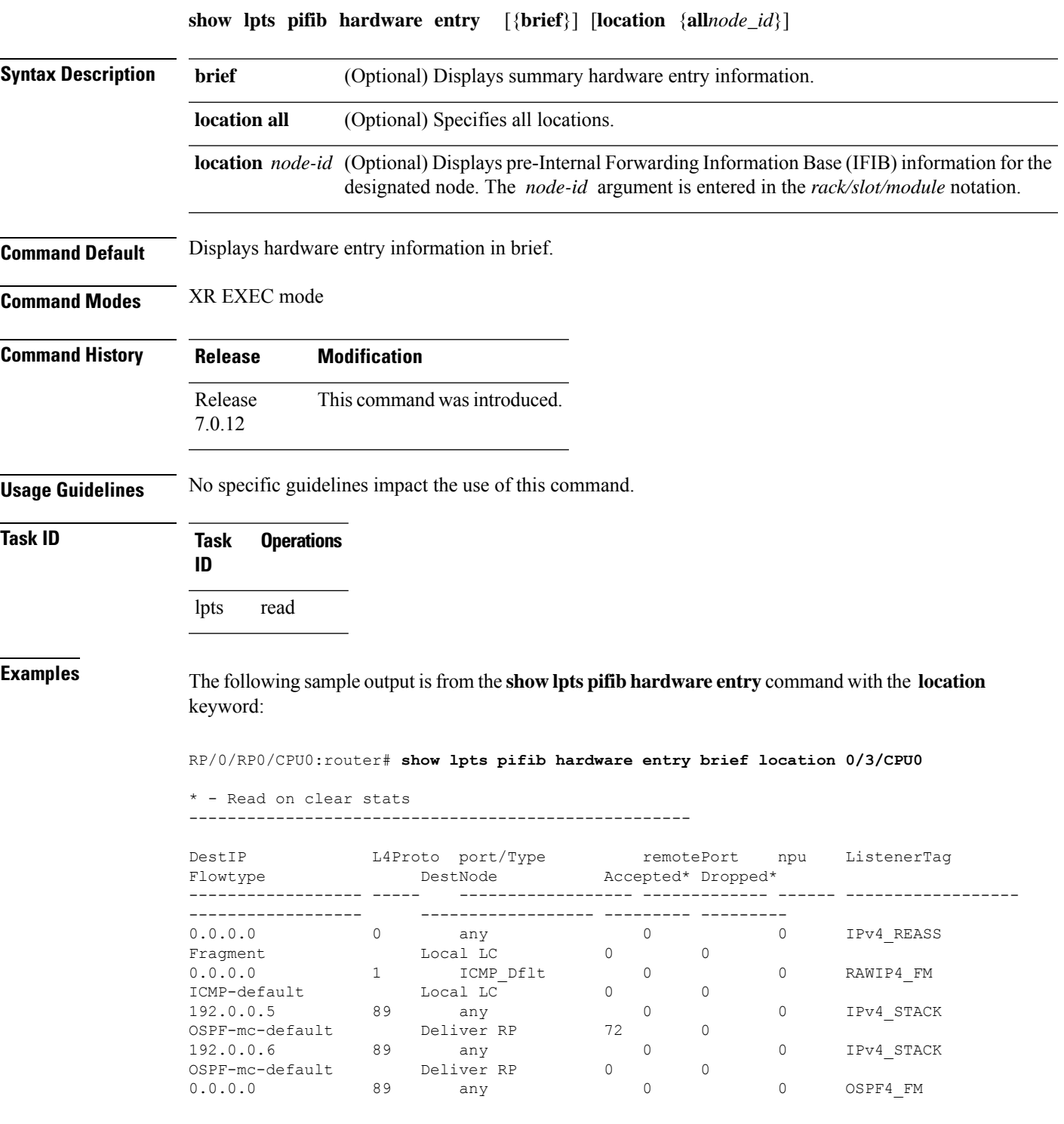

I

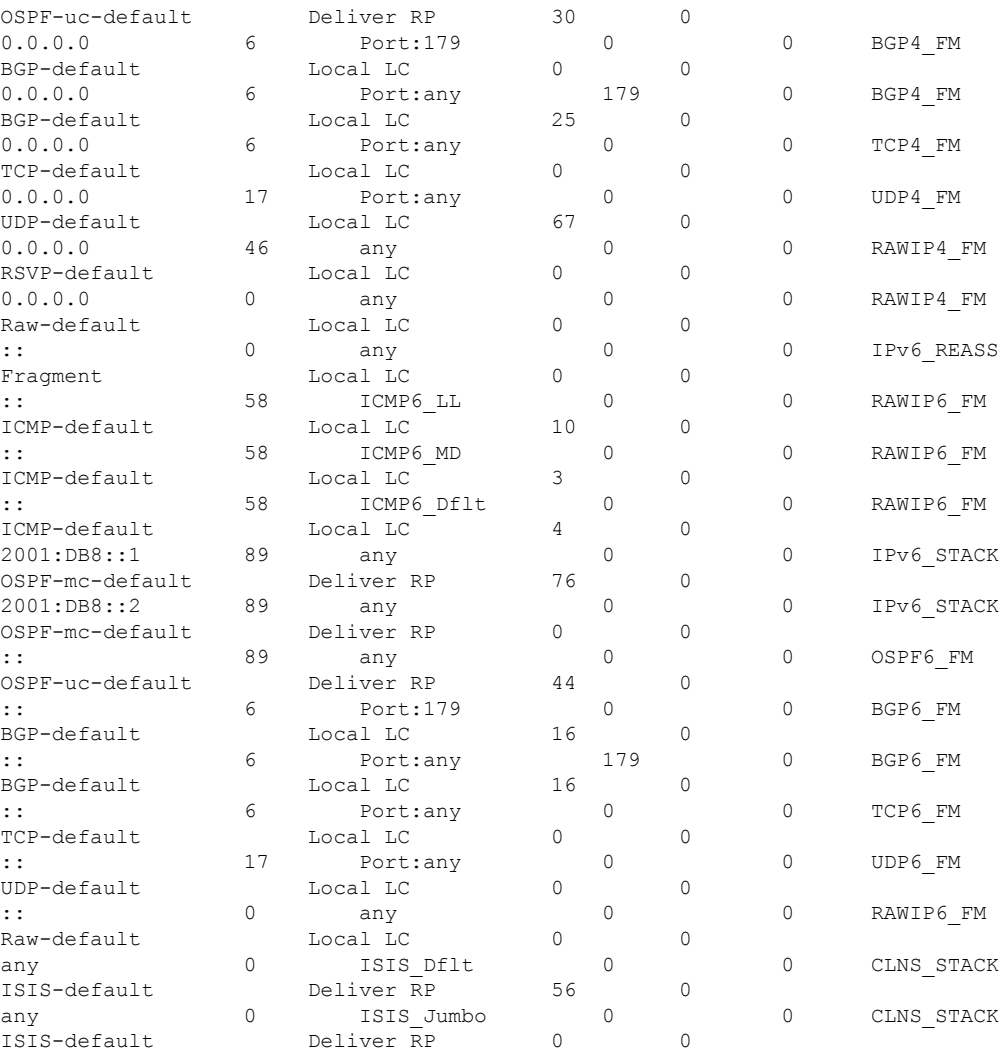

This table describes the significant fields shown in the display.

## **Table 13: show lpts pifib hardware entry Command Field Descriptions**

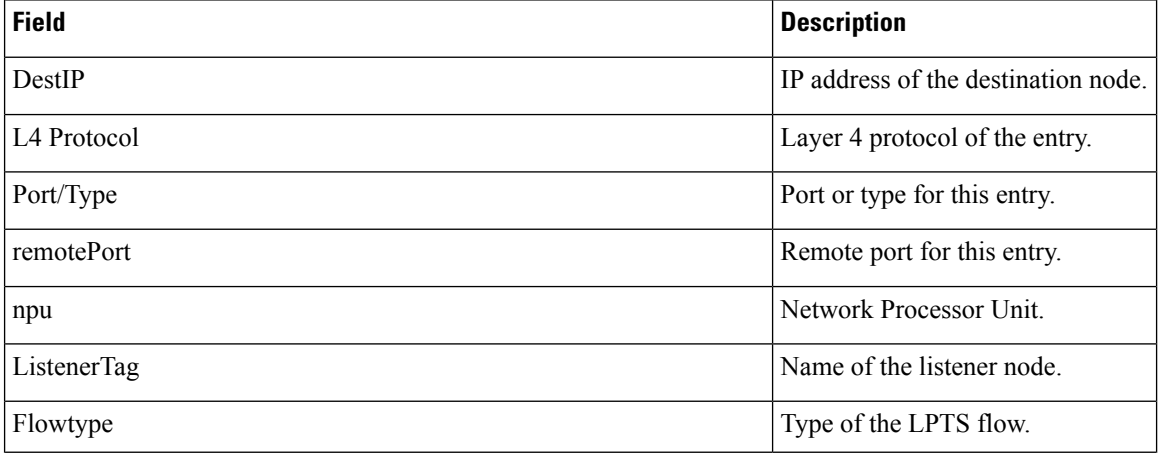

ı

 $\mathbf I$ 

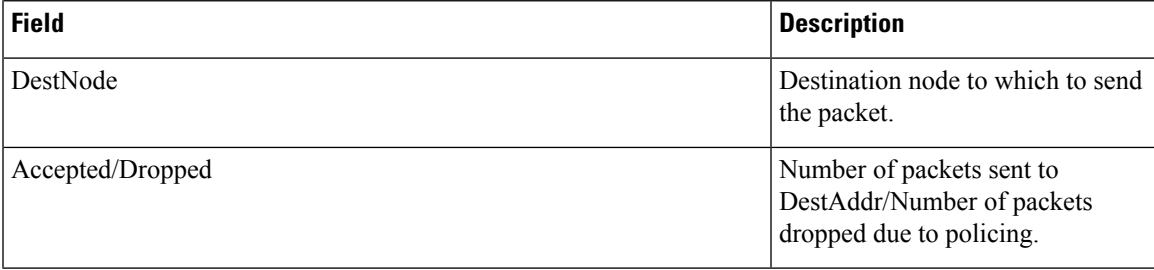

## <span id="page-37-0"></span>**show lpts pifib hardware object-group entry**

To display OGLPTS (Object-Group LPTS) entries that accommodate higher number of BGP sessions for BGP peering, use the **show lpts pifib hardware object-group entry** command in XR EXEC mode.

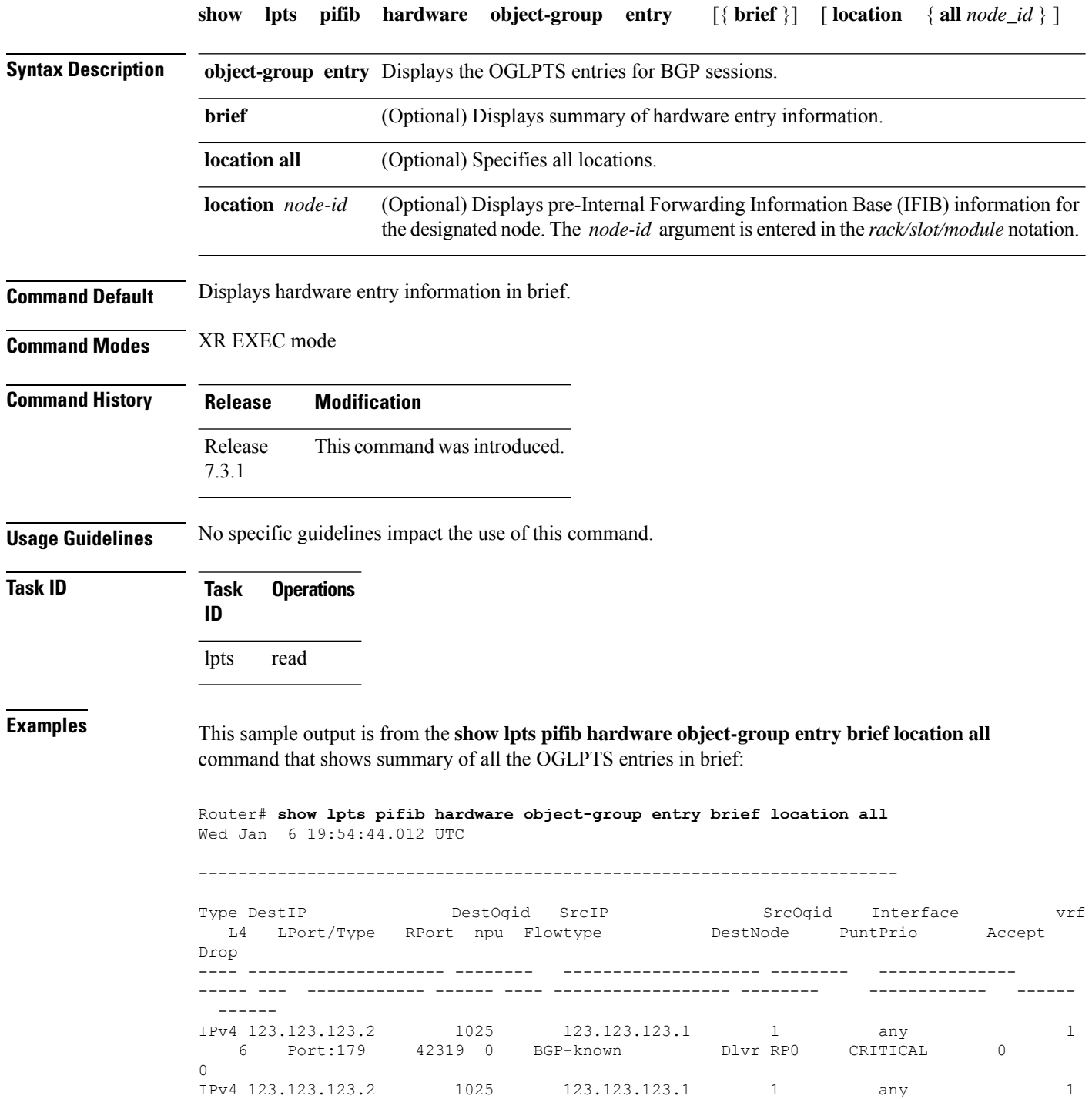

 $\mathbf I$ 

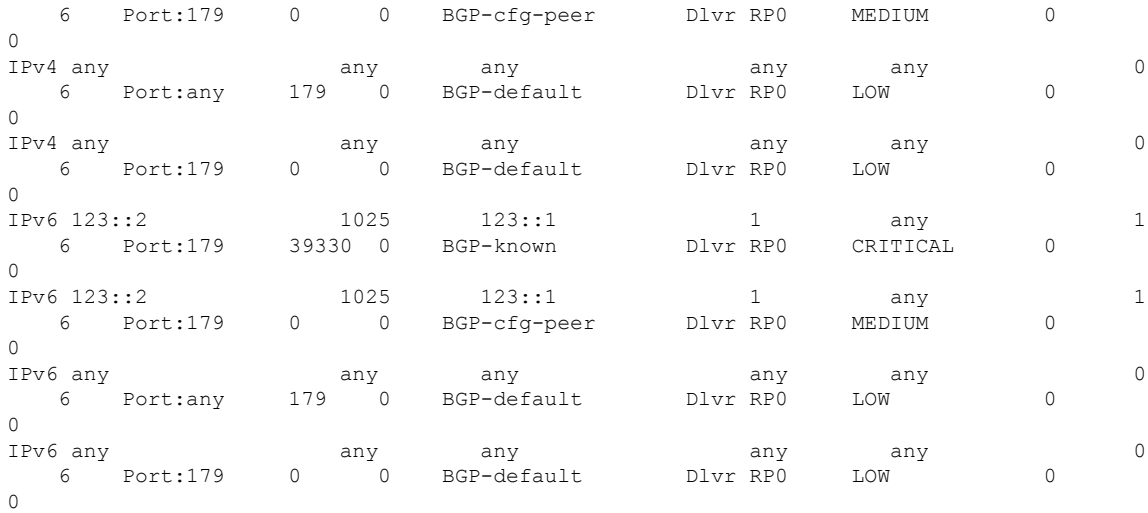

This table describes the significant fields shown in the display.

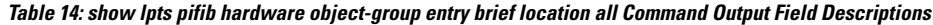

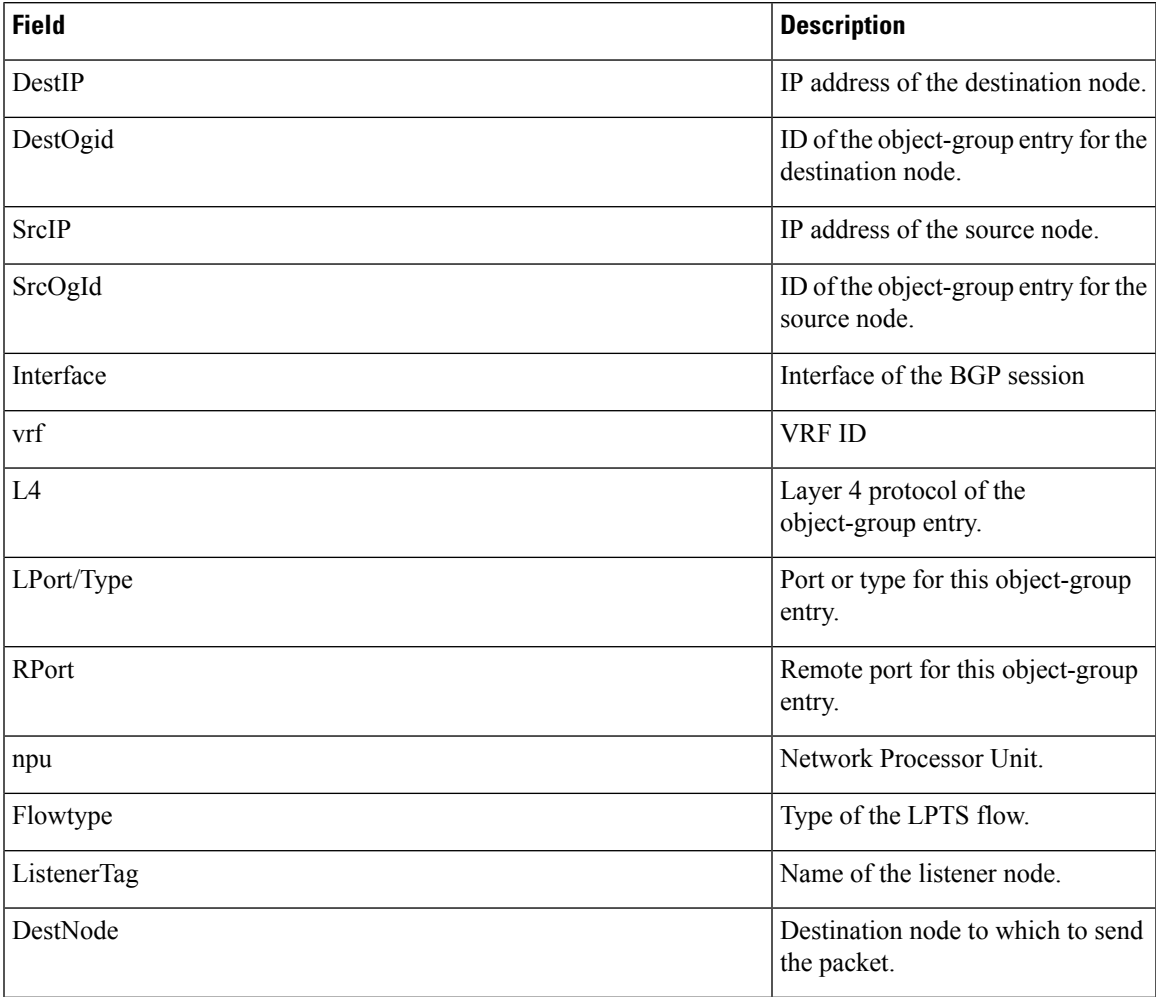

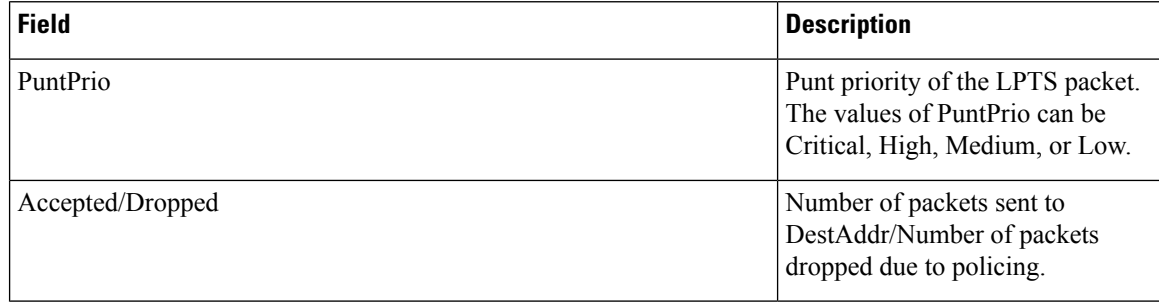

This sample output is from the show lpts pifib hardware object-group entry location all command that shows all the OGLPTS entries in details:

Router# **show lpts pifib hardware object-group entry location all** Wed Jan 6 19:55:08.871 UTC

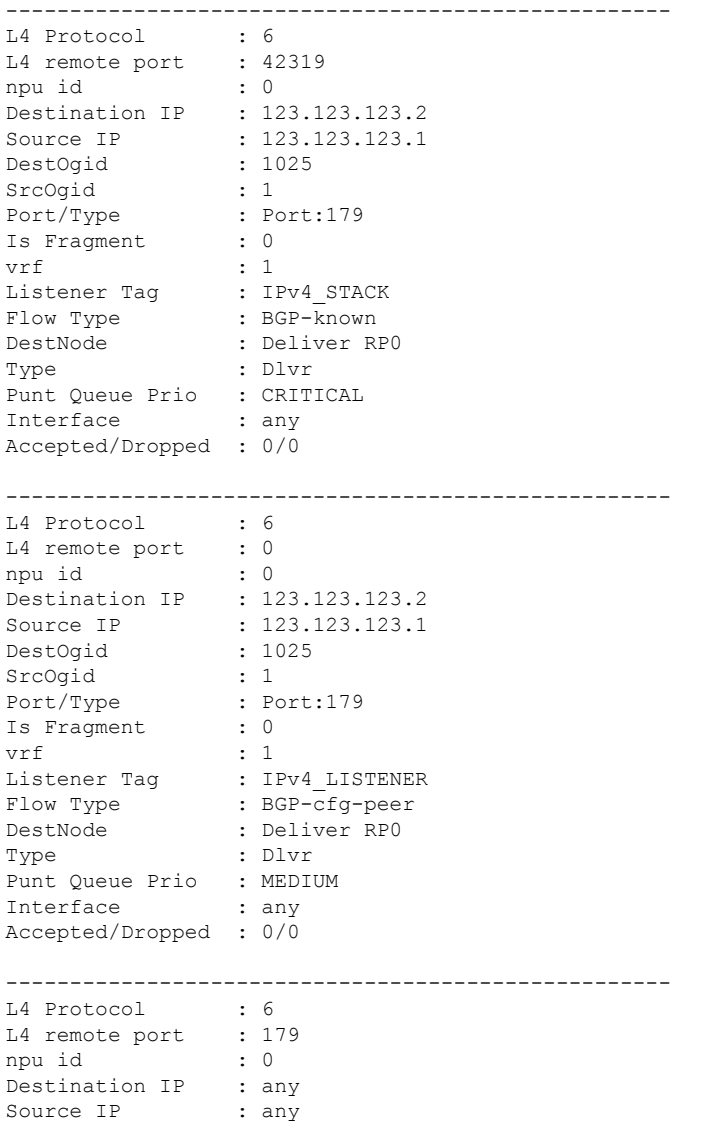

DestOgid : any<br>SrcOgid SrcOgid : any<br>Port/Type : Por  $\therefore$   $\frac{m_{x}}{P}$ <br>:  $\frac{D}{T}$ <br>: 0 Is Fragment vrf : 0 Listener Tag  $\qquad$ : BGP4 FM Flow Type : BGP-default DestNode : Deliver RP0 Type : Dlvr Punt Queue Prio : LOW Interface : any Accepted/Dropped : 0/0 ---------------------------------------------------- L4 Protocol : 6 L4 remote port : 0 npu id : 0 Destination IP : any<br>Source IP : any Source IP : any<br>DestOgid : any DestOgid : any SrcOgid Port/Type : Port:179 Is Fragment<br>vrf vrf : 0 Listener Tag : BGP4 FM Flow Type : BGP-default DestNode : Deliver RP0 Type : Dlvr Punt Queue Prio : LOW Interface : any Accepted/Dropped : 0/0 ---------------------------------------------------- L4 Protocol : 6 L4 remote port : 39330 npu id : 0 Destination IP : 123::2 Source IP : 123::1 DestOgid : 1025 SrcOgid : 1 Port/Type : Port:179<br>Is Fragment : 0 Is Fragment vrf : 1 Listener Tag : IPv6 STACK Flow Type : BGP-known DestNode : Deliver RPO Type : Dlvr Punt Queue Prio : CRITICAL Interface : any Accepted/Dropped : 0/0 ---------------------------------------------------- L4 Protocol : 6  $\begin{tabular}{lllllll} \texttt{L4 remote port} & : & 0 \\ \texttt{npu id} & : & 0 \\ \texttt{Destination IP} & : & 123::2 \\ \end{tabular}$ npu id Destination IP : 123::2 Source IP : 123::1 DestOgid : 1025 SrcOgid : 1 Port/Type : Port:179<br>Is Fragment : 0 Is Fragment vrf : 1 Listener Tag : IPv6 LISTENER Flow Type : BGP-cfg-peer

DestNode : Deliver RP0 Type : Dlvr Punt Queue Prio : MEDIUM Interface : any Accepted/Dropped : 0/0 ---------------------------------------------------- L4 Protocol : 6 L4 remote port : 179 npu id : 0 Destination IP : any Source IP : any DestOgid : any SrcOgid : any Port/Type : Port:any Is Fragment : 0 vrf : 0 Listener Tag : BGP6 FM Flow Type : BGP-default DestNode : Deliver RP0 Type : Dlvr Punt Queue Prio : LOW Interface : any Accepted/Dropped : 0/0 ---------------------------------------------------- L4 Protocol : 6 L4 remote port : 0 npu id : 0 Destination IP : any Source IP : any DestOgid : any<br>SrcOgid : any SrcOgid Port/Type : Port:179<br>Is Fragment : 0 Is Fragment vrf : 0 Listener Tag : BGP6\_FM<br>Flow Type : BGP-defa : BGP-default DestNode : Deliver RP0 Type : Dlvr Punt Queue Prio : LOW Interface : any Accepted/Dropped : 0/0

# <span id="page-42-0"></span>**show lpts pifib hardware police**

To display the policer configuration value set, use the **show lpts pifib hardware police** command in XR EXEC mode.

**show lpts pifib hardware police** [**location** {**all***node-id*}]

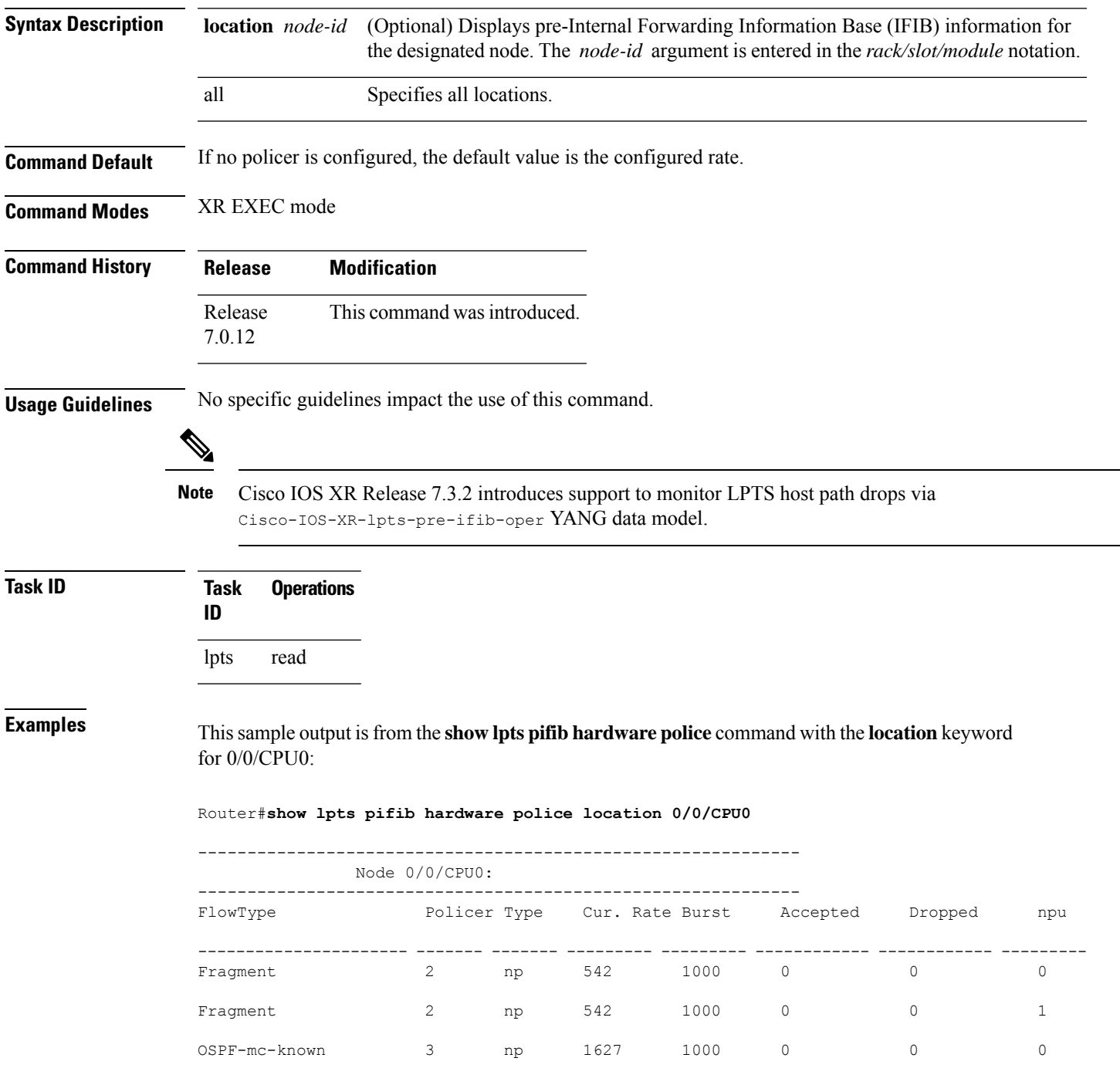

I

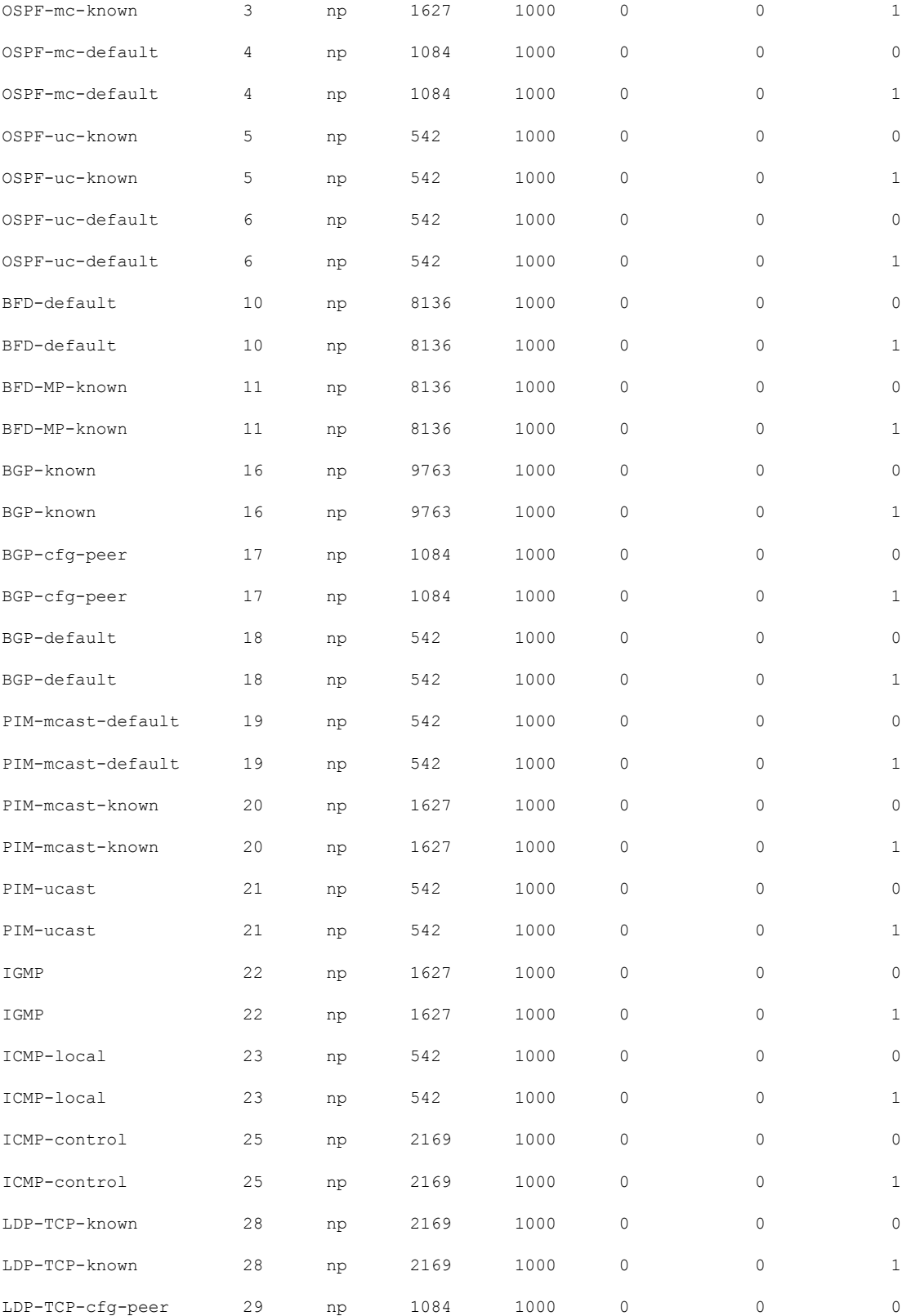

 $\mathbf{l}$ 

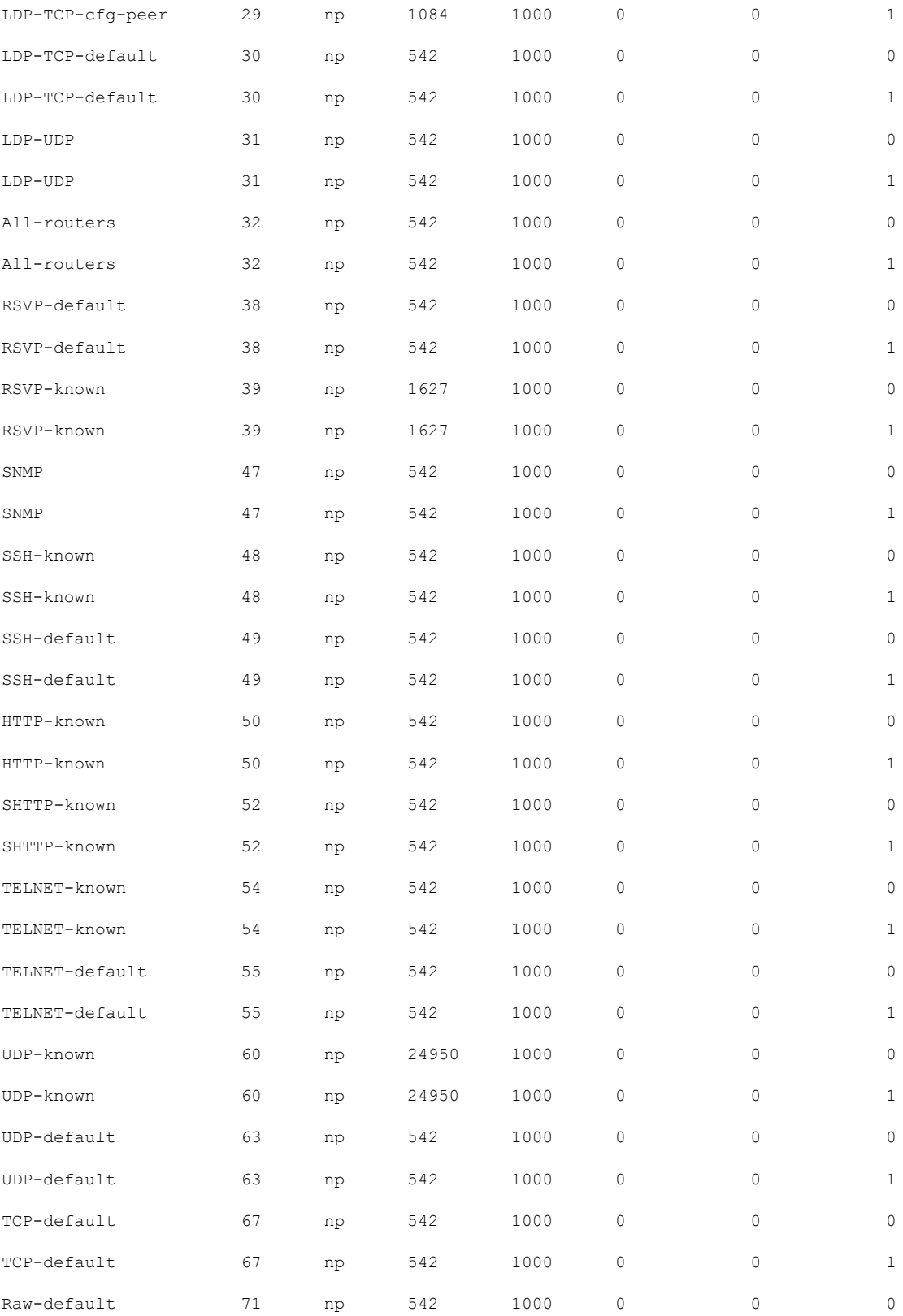

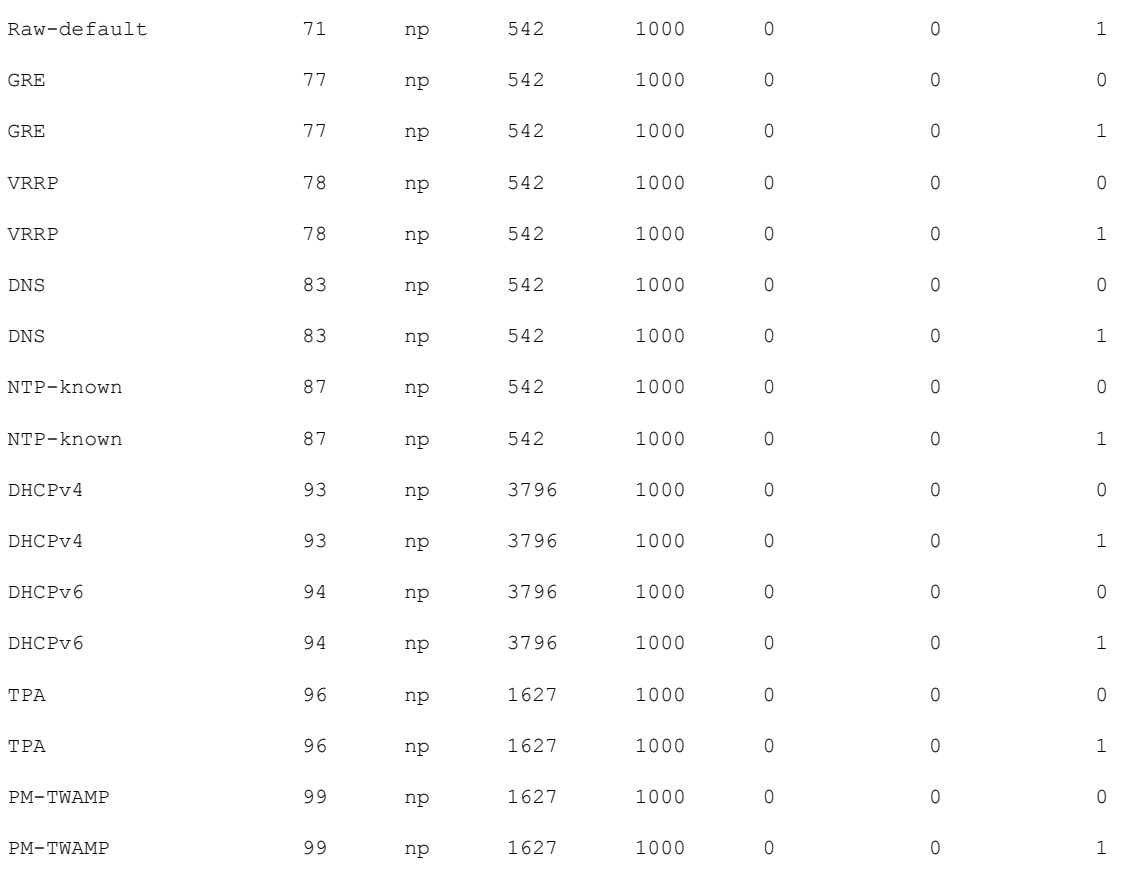

This table describes the significant fields shown in the display.

**Table 15: show lpts pifib hardware police Command Field Descriptions**

| <b>Fleld</b> | <b>Description</b>                                                       |
|--------------|--------------------------------------------------------------------------|
|              | FlowType Type of flow that is binding between a tuple and a destination. |
| Policer      | Policer Values in PPS.                                                   |
| <b>Type</b>  | Type of LPTS entry.                                                      |
|              | Cur. Rate   Packet rate effective in hardware for the entry.             |
| <b>Burst</b> | Accepable burst size for the policer.                                    |
| npu          | Network Processor Unit.                                                  |

## <span id="page-46-0"></span>**show lpts pifib statistics**

To display Pre-Internal Forwarding Information Base (Pre-IFIB) statistics, use the **show lpts ifib statistics** command in XR EXEC mode.

**show lpts pifib statistics** [**location** *node-id*]

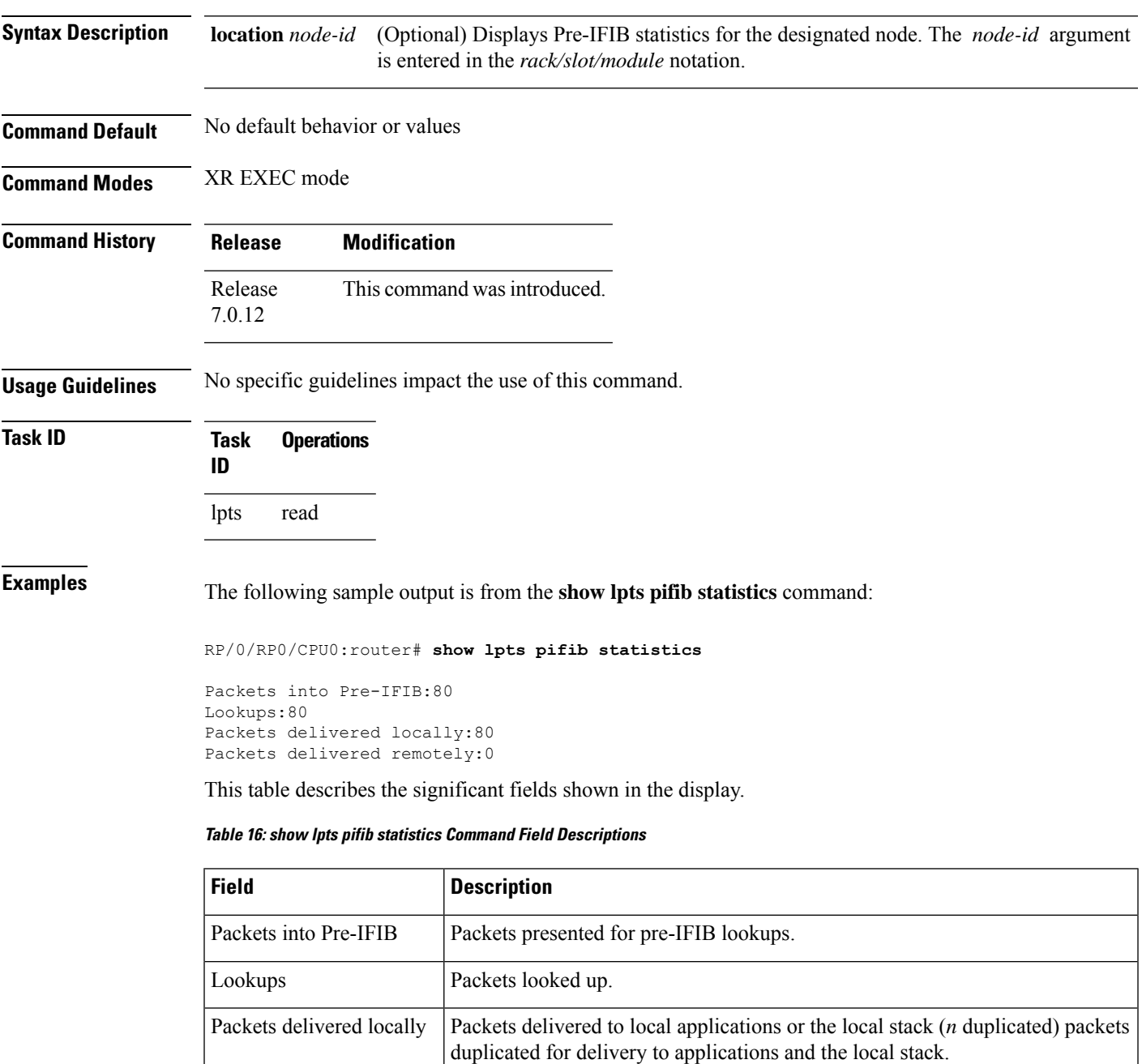

Packets delivered remotely | Packets delivered to applications or for lookup on other RPs.

## <span id="page-47-0"></span>**show lpts port-arbitrator statistics**

To display local packet transport services (LPTS) port arbitrator statistics, use the **show lpts port-arbitrator statistics** command in XR EXEC mode.

**show lpts port-arbitrator statistics Syntax Description** This command has no keywords or arguments. **Command Default** No default behavior or values **Command Modes** XR EXEC mode **Command History Release Modification** Release This command was introduced.

## **Usage Guidelines** No specific guidelines impact the use of this command.

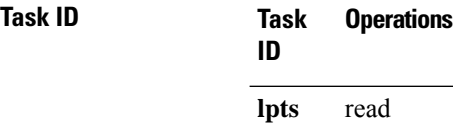

7.0.12

**Examples** The following sample output is from the **show lpts port-arbitrator statistics** command:

RP/0/RP0/CPU0:router# **show lpts port-arbitrator statistics**

```
LPTS Port Arbitrator statistics:
PA FGID-DB library statistics:
 0 FGIDs in use, 512 cached, 0 pending retries
 0 free allocation slots, 0 internal errors, 0 retry attempts
 1 FGID-DB notify callback, 0 FGID-DB errors returned
 FGID-DB permit mask: 0x7 (alloc mark rack0)
 PA API calls:
          1 init 1 realloc_done
          8 alloc 8 free<br>16 join 16 leave
         16 join
          8 detach
 FGID-DB API calls:
          1 register 1 clear_old
          1 alloc 0 free
         16 join 16 leave
          0 mark 1 mark done
```
## <span id="page-48-0"></span>**show lpts vrf**

To display the Local Packet Transport Services (LPTS) VPN routing and forwarding (VRF) instance identification numbers and names, use the **show lpts vrf** command in XR EXEC mode.

**show lpts vrf**

**Syntax Description** This command has no keywords or arguments.

**Command Default** No default behavior or values

**Command Modes** XR EXEC mode

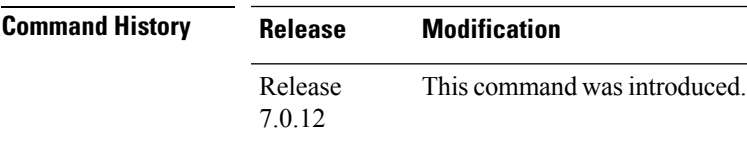

**Usage Guidelines** No specific guidelines impact the use of this command.

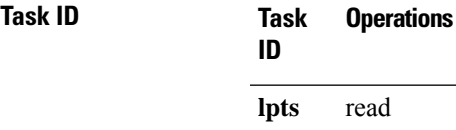

**Examples** The following sample output is from the **show lpts vrf** command:

RP/0/RP0/CPU0:router# **show lpts vrf**

VRF-ID VRF-NAME 0x00000000 \* 0x60000000 default

This table describes the significant fields shown in the display.

**Table 17: show lpts vrf Command Field Descriptions**

| Field     | <b>Description</b>                                              |
|-----------|-----------------------------------------------------------------|
| $ VRF-ID$ | VPN routing and forwarding (VRF) identification (vrfid) number. |
|           | <b>VRF-NAME</b> Name given to the VRF.                          |

 $\mathbf{l}$ 

ı